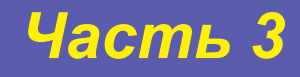

*В.Л. Сосонкин Г.М. Мартинов*

# **Практикум по программированию систем ЧПУ**

Курс лабораторных работ по подготовке операторов-программистов станков с ЧПУ

# **Изучение сплайн-контуров на плоскости**

**Москва 2008**

# **Содержание**

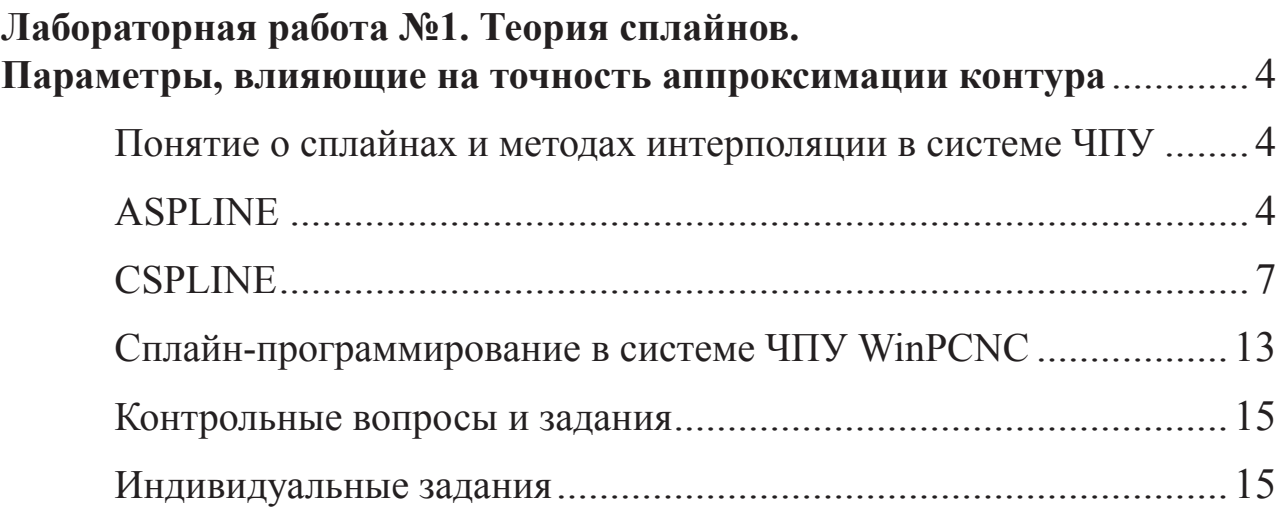

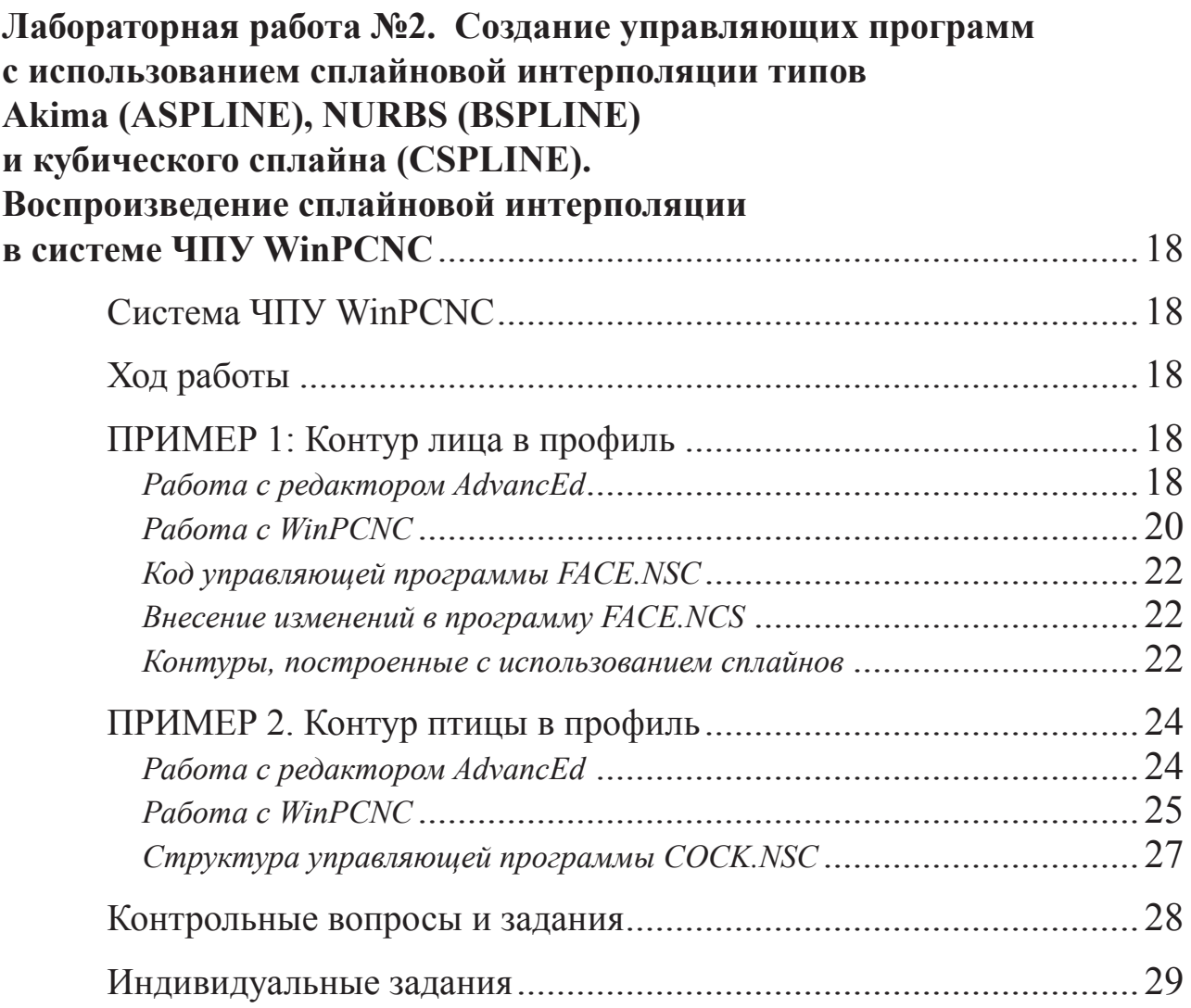

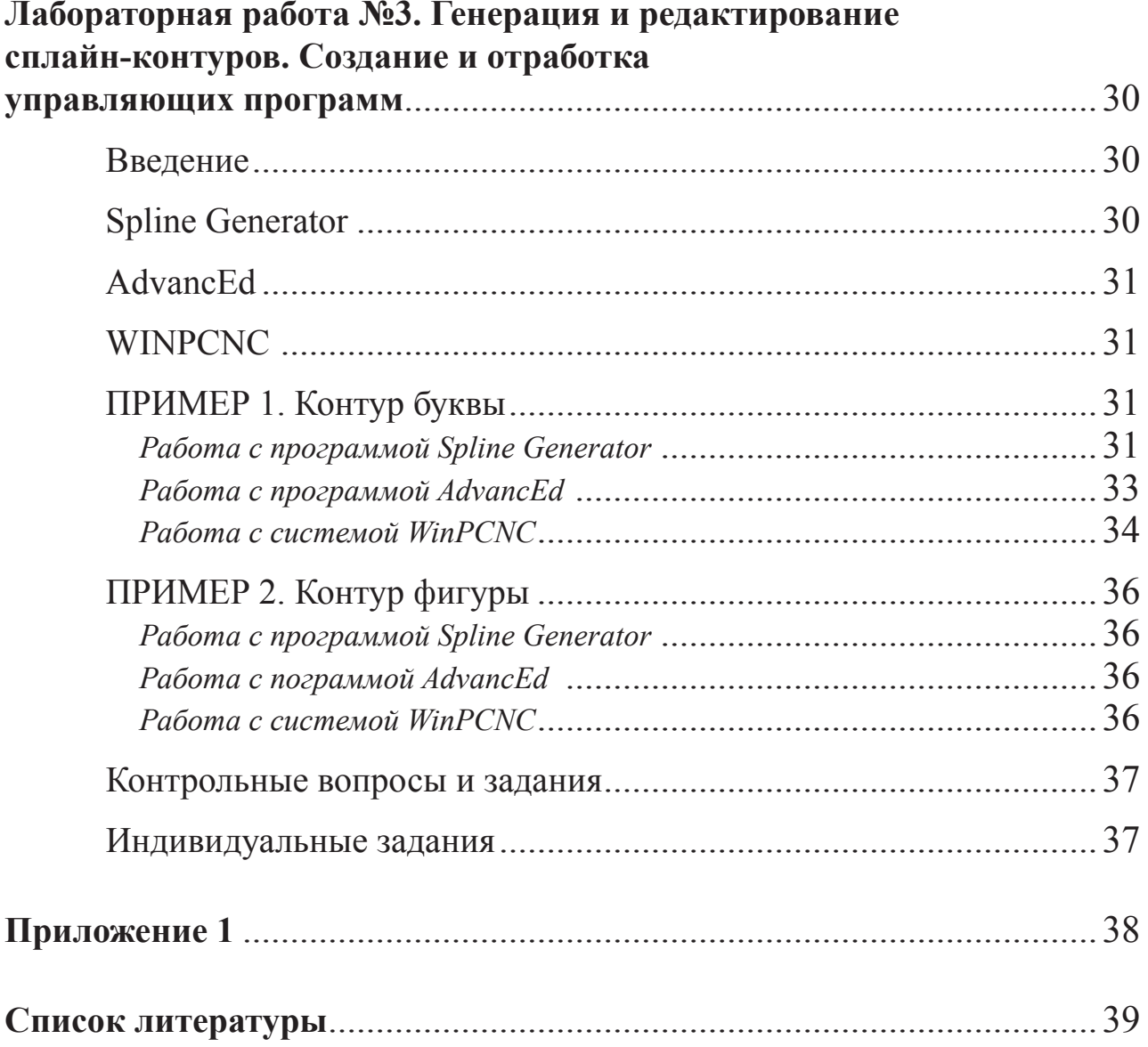

# **Лабораторная работа № 1**

# **Теория сплайнов. Параметры, влияющие на точность аппроксимации контура**

#### **Понятие о сплайнах и методах интерполяции в системе ЧПУ**

Большинство систем ЧПУ располагают линейной, круговой и винтовой интерполяцией. Для обработки сложных скульптурных поверхностей строят линейную аппроксимацию с помощью САМ-системы, которая представляет собой траекторию в виде последовательности коротких отрезков длиной порядка 20 мкм. Современные системы ЧПУ решают ту же задачу посредством полиномов и сплайнов. Из всего их многообразия устойчивое применение в системах управления нашли всего несколько их видов. Рассмотрим особенности применения соответствующих методов интерполяции.

- 1. Полиномиальная интерполяция считается наиболее простой. Ее применяют для гладких траекторий, особенно в тех случаях, когда на основе малого числа заданных точек необходимо получить точный результат. Контур представляют в виде полинома степени  $n - 1$ , где  $n -$  число точек с известными значениями интерполируемой функции. Недостаток состоит в больших затратах вычислительной мощности и в сравнительно высокой погрешности в случае негладких контуров.
- 2. Сплайн-интерполяция использует кусочно-кубические функции. Этот метод обладает большими достоинствами, но его применяют, когда число заданных точек достаточно велико.
- 3. «Рациональная» сплайн-интерполяция представляет собой функцию отношения двух полиномов. Этот метод можно считать наиболее мощным, поскольку он располагает дополнительными параметрами для управления формой контура.

Задача сплайновой интерполяции состоит из двух подзадач: расчет коэффициентов сплайна и расчет значений функции сплайна в отдельных его точках. Расчет коэффициентов сплайна обычно выполняет САМ-система, а расчет значений функции сплайна осуществляют в рамках алгоритма интерполяции системы ЧПУ. Задача сплайновой интерполяции сводится к решению двух подзадач: расчет коэффициентов сплайна и расчет значения функции y(x) по заданному x.

### **ASPLINE**

ASPLINE (Akima spline) проходит точно через заданные точки. В обобщенном виде акима-сплайн представляется многочленом (1), который описывает сегмент аппроксимируемой кривой, лежащий между двумя соседними точками.

$$
y = Ax^3 + Bx^2 + Cx + D \quad (1)
$$

При этом коэффициенты многочленов подбираются так, чтобы в точках стыковки сегментов обеспечить непрерывность первой производной.

Минимально допустимое количество точек определяется особенностями системы ЧПУ; например, система ЧПУ Sinumerik позволяет построить кривые только через 6 смежных точек, в то время как система ЧПУ WinPCNC — через 4 точки (в предельном случае можно использовать две точки, но в этом случае кривая трактуется как отрезок прямой). Используя ASPLINE, следует учитывать, что при резком изгибе кривизны непрерывная кривая не создается.

Главная область применения этого типа сплайна — проходение через точки, полученные от контрольно-измерительной машины (КИМ) или от аналогичных машин.

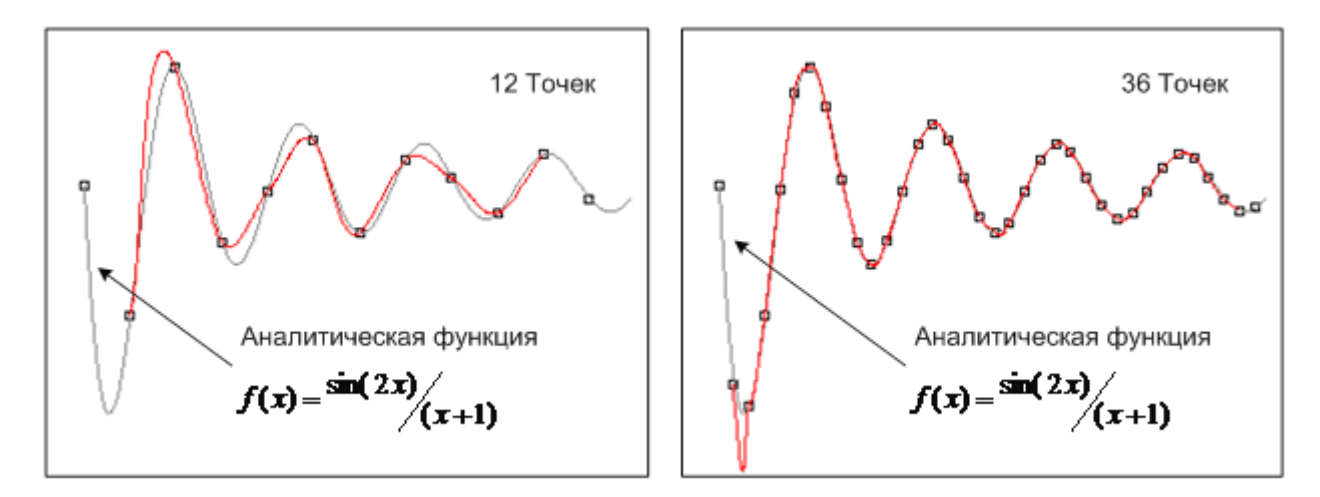

*Рис.1.* Точность ASPLINE зависит от количества точек

Как можно видеть на рис.1, первый и последний сегменты не определены. Это следует из особенностей подбора коэффициентов �ASPLINE-сплайна. В системах ЧПУ для определения этих сегментов используют дополнительные условия (рис. 2). Например, нулевая кривизна в начале и конце, определенное значение производной и т. д. В программе Spline Generator направление в начале и конце считается совпадающим с направлением «от первой до второй точки» и «от предпоследней до последней точки» соответственно.

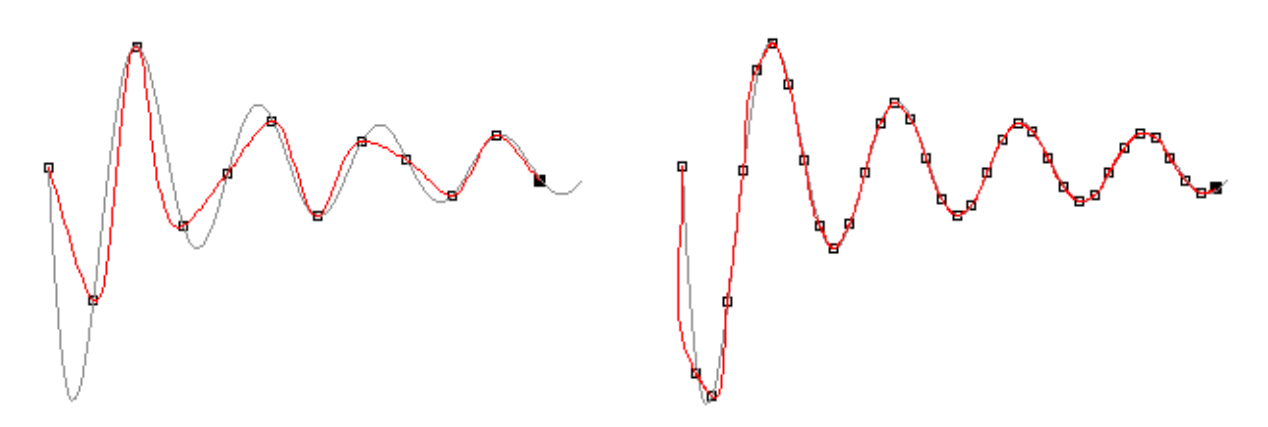

Рис. 2. Первый и последний сегменты ASPLINE-сплайна определены с помощью дополнительных условий

Задание 1. Откройте утилиту Spline Generator. Выполните команду меню Test>sin(2x)/x — 12 points и установите галочку в меню Test>Draw Function. После этого включите отображение ASPLINE-сплайна (рис. 3).

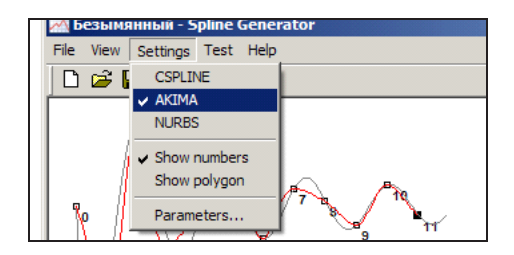

Рис. 3. Задание 1

По умолчанию, точки распределены равномерно по оси Х (рис. 4 а). Переместите точки так, чтобы добиться максимального совпадения сплайн-контура с аппроксимируемой функцией (рис. 4 б). Результаты отразите в отчете.

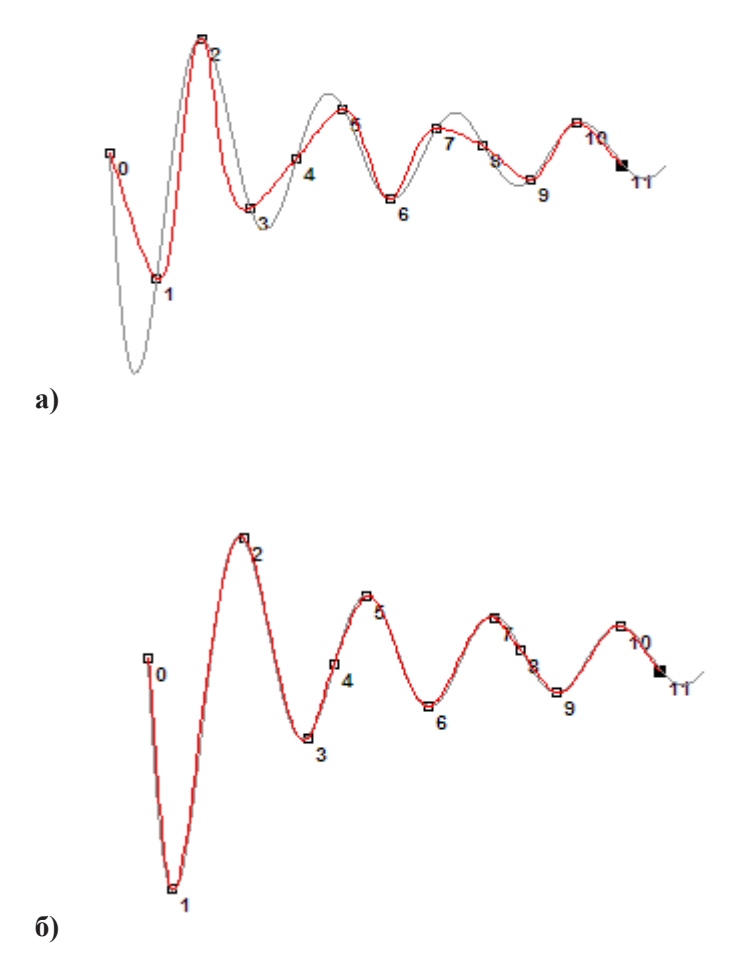

Рис. 4. Задание 1

#### **CSPLINE**

Кубический сплайн CSPLINE представляет собой непрерывную кривую, проходящую через заданные точки. Эти сплайны используют для задания точек, расположенных вдоль аналитически вычисляемой кривой (рис. 5).

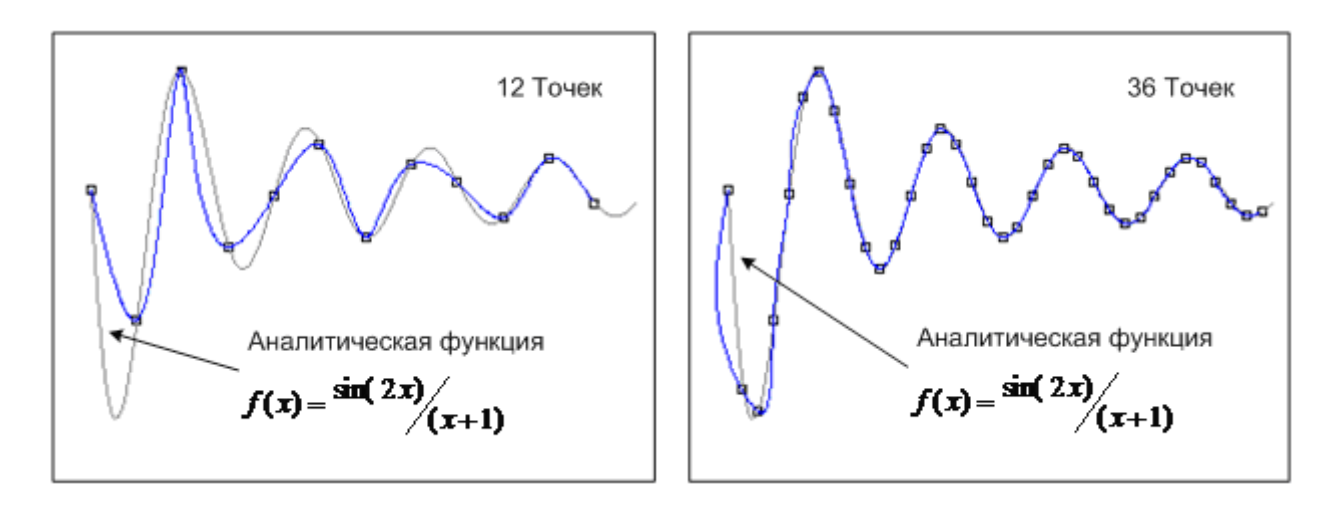

Рис. 5. CSPLINE (кубический сплайн)

Интерполяция кубическими сплайнами служит быстрым, эффективным и устойчивым способом интерполяции контура. Этот способ является основным конкурентом полиномиальной интерполяции. В его основе лежит идея разбиения интерполируемого контура на небольшие отрезки, на каждом из которых функция кривой задается полиномом третьей степени. Коэффициенты полинома подбираются так, что на границах интервалов обеспечивается непрерывность функции (контура), ее первой и второй производных. Также есть возможность задать граничные условия - значения первой или второй производной на границах интервала. Если значения одной из производных на границе известны, то, задав ее, получим достаточно точную интерполяционную схему. Если значения неизвестны, то вторую производную полагают равной нулю на границе; результаты при этом будут достаточно хорошими.

Только для ASPLINE-сплайна и для кубического сплайна могут задаваться дополнительные параметры, влияющие на характер прохождения первой и последней точек сплайна.

Интерполяционный кубический сплайн класса С<sup>2</sup> описывают многочленом:

$$
S(f, x) = \sum_{k=0}^{3} a_k^{(i)} (x_i - x)^k
$$
 (2)

Задание 2. Запустите утилиту Spline Generator и включите отображение ASPLINE и CSPLINE (меню Settings>АКІМА / CSPLINE). Введите 10-12 точек на достаточном расстоянии друг от друга (желательно развернуть окно утилиты во весь экран). Расположите точки примерно так, как показано на рис. 6 а.

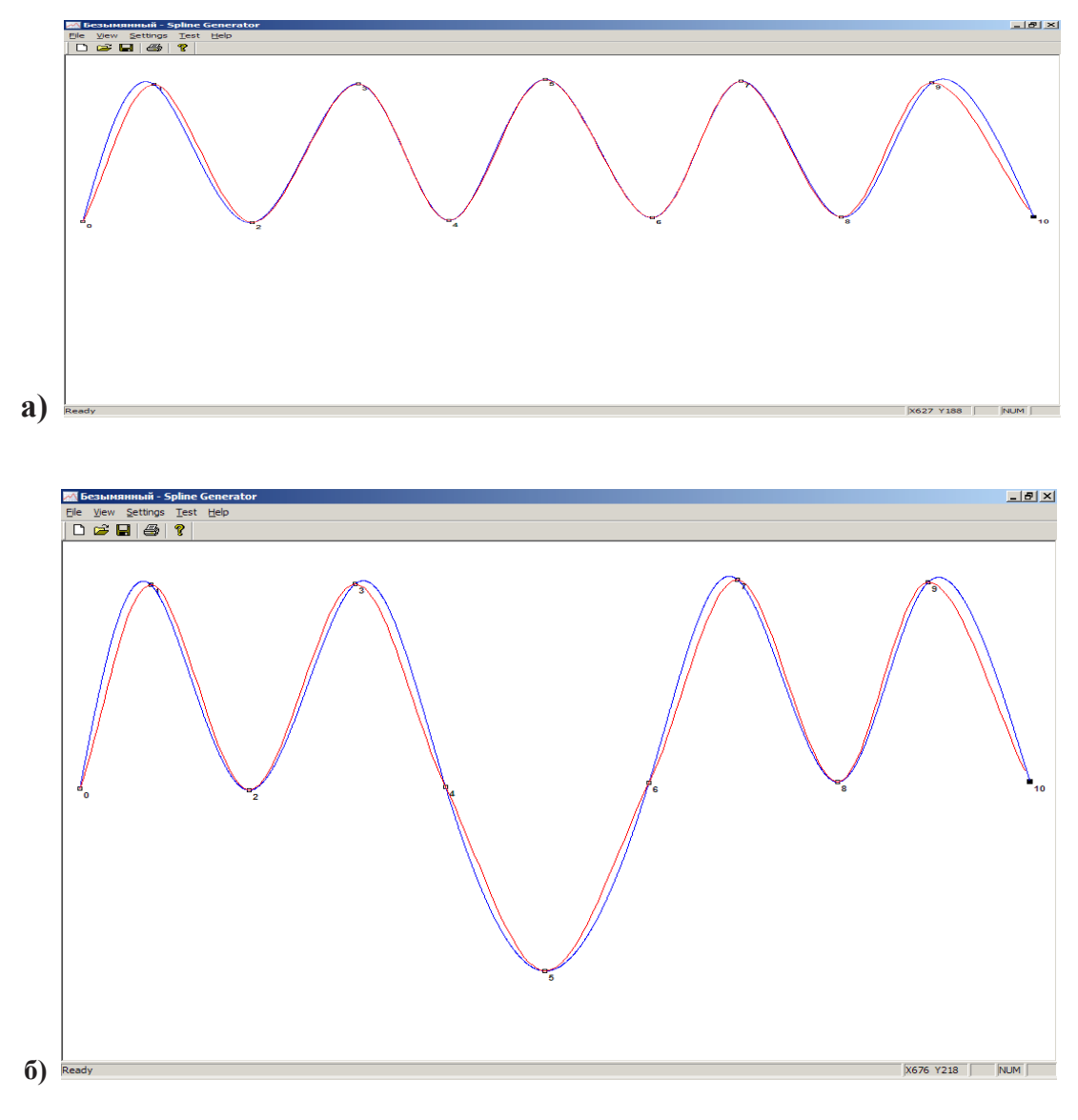

*Рис. 6.* Задание 2

Переместите одну из точек посередине контура (рис. 6 б) и проследите, как изменится форма кривой. Опишите в отчете особенности влияния положения точки на форму кривой в случаях �ASPLINE-сплайна и кубического сплайна (на какую часть кривой точка влияет в обоих случаях).

Теперь введите 5 точек так, как показано на рис. 7 а. После этого переместите точку 2 вертикально вверх. Результат показан на рис. 7 б. Можно увидеть, что резкое изменение направления в точке может привести к дефектам контура в виде петель. Это ограничивает применимость ASPLINE-сплайна и кубического сплайна при аппроксимации произвольных кривых.

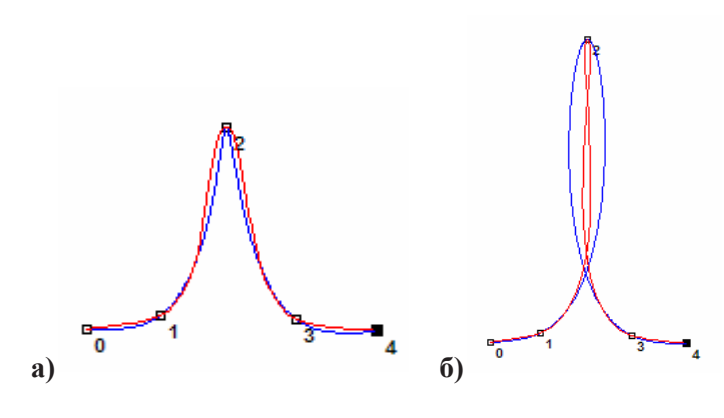

Рис. 7. Задание 2

Добавьте несколько точек и попробуйте получить одновременно две петли на контуре. Результат отразите в отчете.

NURBS — неравномерные рациональные В-сплайны

Термин NURBS является аббревиатурой и расшифровывается как Non-Uniform Rational B-Spline, где:

- Non-Uniform (неравномерный, неоднородный) означает, что область влияния контрольной точки на форму кривой может быть различной. Это очень важное свойство для моделирования иррегулярных кривых;
- Rational (рациональный) означает, что математическое выражение, описывающее форму моделируемой кривой, есть отношение двух полиномов. Эта особенность позволяет точнее моделировать различные кривые, например конические сечения:
- B-spline (basis spline, базисный сплайн) способ математического описания кривой интерполяцией между тремя и более контрольными точками.

Математически NURBS описывается следующим образом:

$$
Q(t) = \frac{\sum_{i=0}^{p} B_{i,n}(t) P_i w_i}{\sum_{i=0}^{p} B_{i,n}(t) w_i},
$$

где  $B_{i,n}$  — базисная функция (рис. 8);

- $P_i$  управляющая точка;
- w. вес управляющей точки;
- п степень базисной функции.

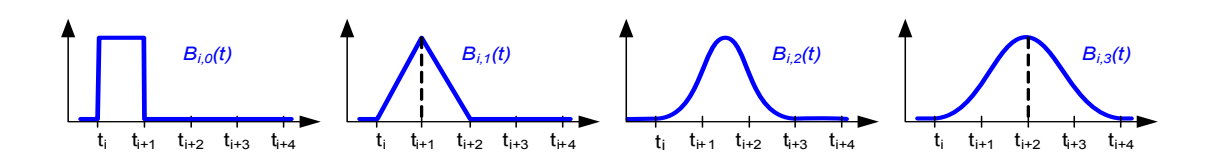

Рис. 8. Базисные функции с нулевого до третьего порядка

Одной из ключевых характеристик кривых NURBS является то, что их форма определена позициями *управляющих точек,* подобно тем, что обозначены как P<sub>i</sub> на рис. 9. Контрольные точки часто соединяют линиями, чтобы их легко можно было увидеть и показать их отношение к кривой. Эти соединительные линии формируют то, что известно как управляющий многоугольник (control polygon).

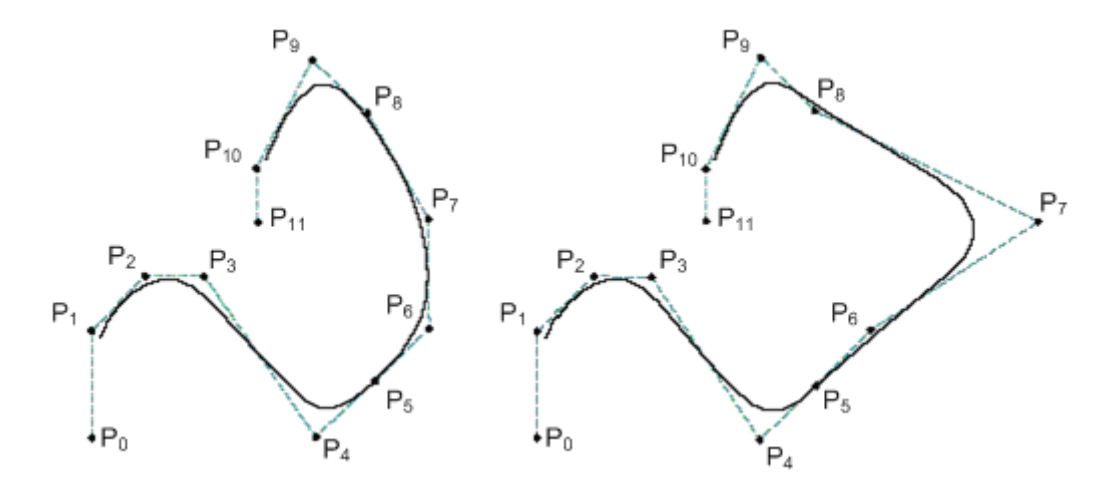

*Рис. 9.* Влияние положения управляющих точек на формирование NURBS

Вторая кривая на рис. 9 иллюстрирует влияние смещения управляющей точки  $\mathbf{P}_{\tau}$ . Форма кривой изменяется не по всей длине кривой, а только в небольшом окружении контрольной точки. Эффект называют *локальным управлением*. Это свойство позволяет осуществлять локализованные изменения путем перемещения отдельных контрольных точек в CAD-CAM системах, не воздействуя на форму всей кривой. Каждая управляющая точка влияет на близлежащую к ней часть кривой и слабо или вообще не воздействует на части кривой, находящиеся дальше.

Задание 3. Повторите в утилите Spline Generator контур, показанный на рис. 9 (в отличие от рисунка контур в утилите начинается в первой точке и заканчивается в последней). Переместите точку 7 так, как на втором контуре рис. 9 (точку можно переместить указателем мыши, нажав клавишу Shift). Затем переместите эту точку внутрь контура. Результаты покажите в отчете.

Рациональные кривые, в сравнении с обычными (нерациональными — non-rational) В-сплайнами, дополнительно обладают двумя очень важными практическими свойствами:

- обеспечивают корректный результат при проекционных трансформациях (например, при масштабировании);
- их можно использовать для моделирования кривых любого вида, включая конические сечения (окружности, эллипсы, параболы и гиперболы).

Эти свойства обеспечиваются за счет ввода дополнительной координаты — веса управляющей точки (w). По умолчанию, каждая управляющая точка несет вес 1.0; это означает, что они все имеют равное влияние на форму кривой. Увеличение веса отдельной управляющей точки добавляет ей влияния, что создает эффект притягивания кривой к этой точке (рис. 10).

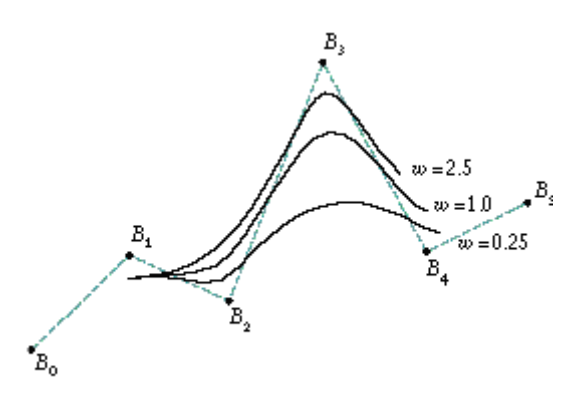

*Рис. 10.* Влияние веса управляющей точки на притягивание кривой

Следует иметь в виду, что изменение весов только отдельных управляющих точек оказывает влияние на форму кривой. При пропорциональном изменении веса всех управляющих точек форма кривой сохранится.

**Задание 4.** Повторите контур, показанный на рис. 10. Установите поочередно веса для точки 3 сначала 0.1, затем 3. Затем установите исходный вес (1.0).

Веса точек можно установить в диалоге меню > Settings > Parameters... (рис. 11).

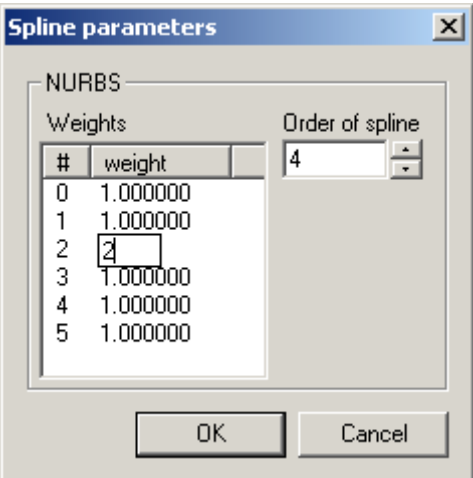

*Рис. 11.* Установка веса точки

 Теперь попробуйте установить вес для всех точек, равным 2.0. Убедитесь, что форма контура при этом не меняется. Покажите в отчете результаты всех проделанных операций.

В системе управления запрограммированные (оцифрованные) точки контура служат контрольными для создаваемой NURBS-кривой. Результирующая кривая прилегает к контрольным точкам, но не проходит через них напрямую. При этом кривая всегда будет касательной к контуру в начальной и конечной точках сплайна. Дополнительные параметры (веса), задаваемые в кадре, оказывают влияние на создаваемую кривую. Они могут быть запрограммированы для каждой интерполяционной точки.

Например, для систем ЧПУ Sinumerik задание в программе веса контрольной точки при помощи w изменяется в диапазоне от 0 до 3 с шагом 0,0001. Как показано на рис. 10, при w>1 кривая сильнее притягивается к контрольной точке, а при w<1 - слабее.

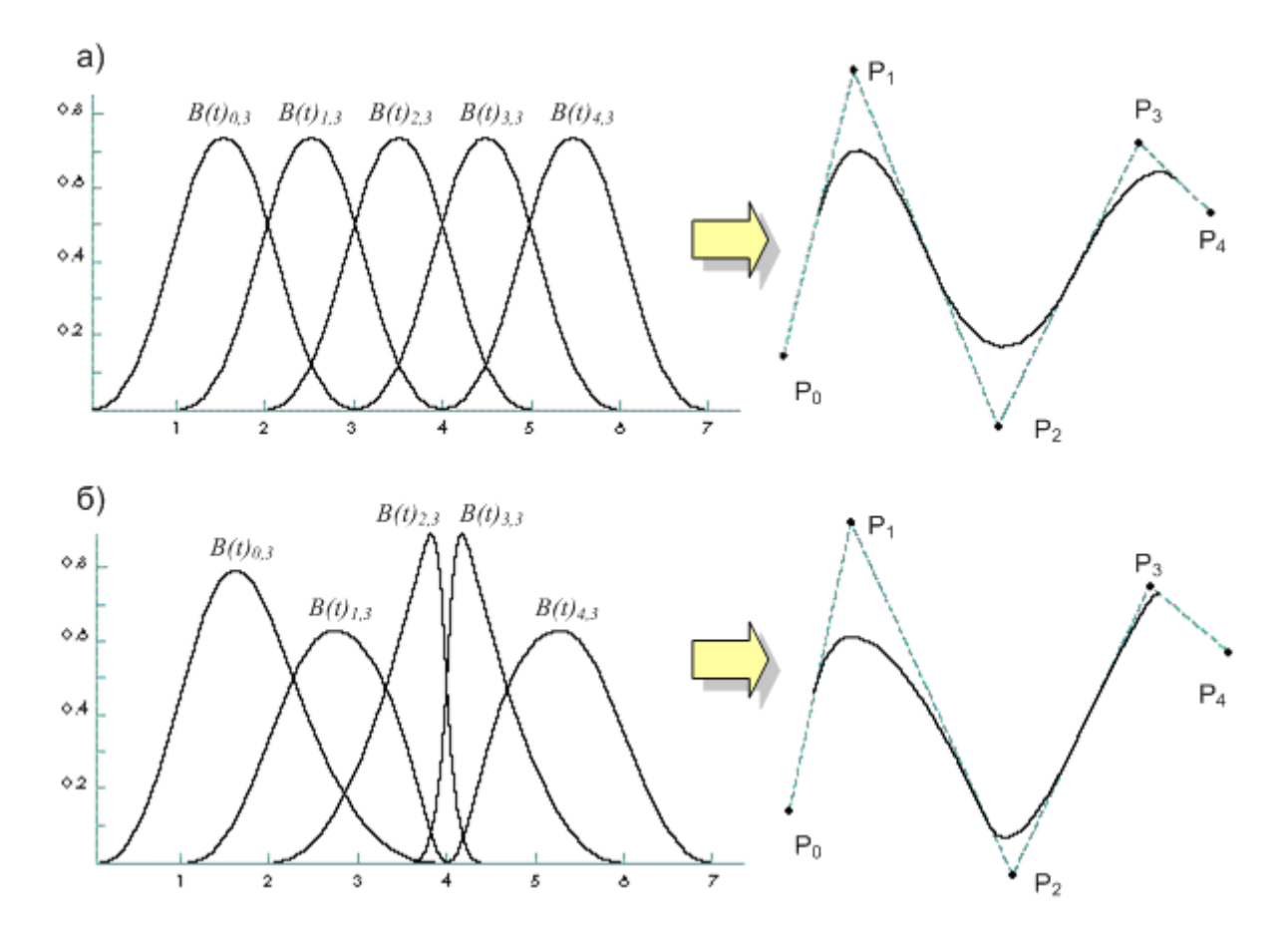

Рис. 12. Базовые функции для множества контрольных точек и NURBS-кривая для векторов узлов: а) равномерное распределение в векторе узлов; б) неравномерное распределение в векторе узлов

Любая управляющая точка имеет собственную базисную функцию. Кривая NURBS с пятью управляющими точками, представленная на рис. 12 а, будет обладать пятью такими функциями, каждая из которых покрывает некоторый интервал кривой. Все базисные функции на рис. 12 а имеют абсолютно одинаковую форму и охватывают равные интервалы влияния. Точки, разграничивающие интервалы, называются узлами, а упорядоченный их список - вектором узлов. Вектор узла для базисных функций, показанных на рис. 12 а, имеет вид  $\{0,0; 1,0; 2,0; 3,0; 4,0; 5,0; 6,0; 7,0\}$ . Это пример равномерного (uniform) вектора узлов, когда все базисные функции на рисунке охватывают равные интервалы по длине кривой.

Заменив вектор узлов на {0,0; 1.0; 2.0; 3.75; 4.0; 4.25; 6.0; 7.0}, получим набор неравномерных базисных функций, показанных на рис. 12 б, и соответствующую кривую (с использованием того же набора управляющих точек). Базисные функции  $B_{2,3}(t)$  и  $B_{33}(t)$ , связанные с управляющими точками  $P_2$  и  $P_3$  соответственно, выше остальных, а интервалы  $\{3,75; 4,0\}$  и  $\{4,0; 4,25\}$  в векторе узлов для этих двух контрольных точек уже остальных, что оказывает на кривую концентрирующее влияние. В результате кривая сильнее смещена к управляющим точкам P<sub>2</sub> и P<sub>3</sub>.

Важными свойствами неравномерных векторов узлов являются: возможность управлять точным размещением начальной и конечной точек сплайна; возможность создавать кривую, содержащую петли или изломы. Пусть, например, вектор узлов  $\{0,0; 0,0; 0,0;$  $3,0; 4,0; 5,0; 6,0; 7,0$  определяет набор базисных функций таким образом, что начало кривой совпадает с управляющей точкой  $P_0$  (рис. 13 а). При смещении нескольких узлов в середину вектора  $\{0.0; 1,0; 2,0; 3,0; 3,0; 5,0; 6,0; 7,0\}$  получим кривую (рис. 13 б), имеющую излом в управляющей точке P<sub>2</sub>. Совпадение двух узлов понижает степень кривизны в этом соединении на единицу; если совпадают три узла, то степень кривизны понижается на два; и так далее.

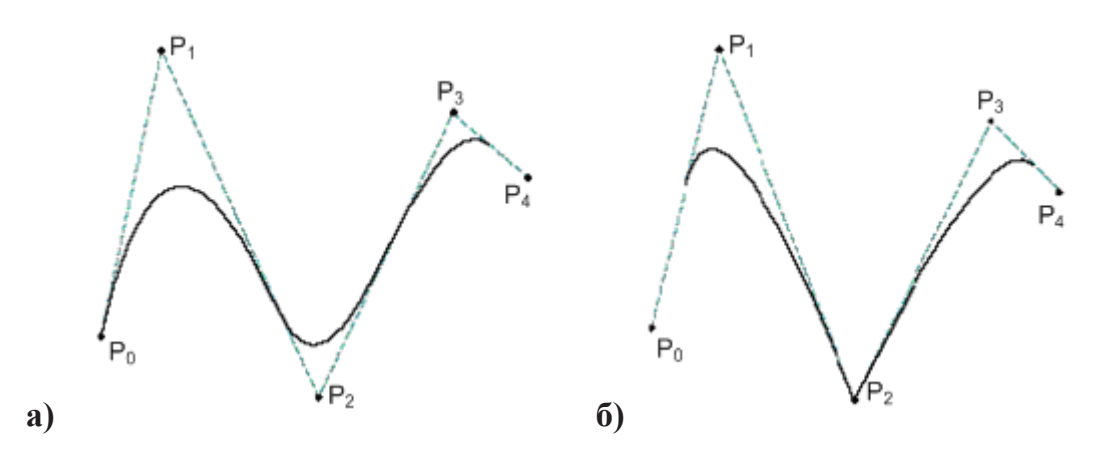

Рис.13. Влияние вектора узлов на форму кривой

Векторы узлов также подразделяются на периодические и непериодические. Единственным их отличием является то, что в случае непериодического вектора первые и последние к узлов равны (k — порядок NURBS-кривой). Например:  $\{0,0; 0,0; 0,0; 1,0;$ 2,0; 3,0; 4,0; 4,0; 4,0} при  $k = 3$ . Как следствие, кривая начинается в первой управляющей точке и заканчивается в последней. В САD/САМ системах и в системах ЧПУ в большинстве случаев используют непериодические векторы узлов.

Запрограммированные (оцифрованные) точки исходного контура создают некоторое множество управляющих точек NURBS-сплайна. Построенный сплайн лишь тяготеет к управляющим точкам, не пересекая их, кроме начальной и конечной точек, через которые проходит касательная к сплайну. Дополнительные параметры (веса), задаваемые в кадре управляющей программы ЧПУ, оказывают влияние на форму сплайна. Они могут быть привязаны к каждой управляющей точке контура. Так, в программе системы ЧПУ Sinumerik вес w управляющей точки можно изменять в диапазоне 0...3 с шагом 0,0001. В то же время в системе ЧПУ WinPCNC таких ограничений нет.

#### Сплайн-программирование в системе ЧПУ WinPCNC

К сожалению, широкое распространение сплайновой интерполяции не привело к унификации формата данных. В отсутствии стандарта ввода данных для сплайновой интерполяции, каждая фирма-производитель сама решает, расширять ли G-код или использовать команды своего макро-языка для задания сплайна.

Примеры формата кадра для NURBS и CSPLINE-интерполяции в системе ЧПУ Siemens Sinumerik (формат кадра в системе WinPCNC аналогичен):

;NURBS example N10 G01 X0 Y0 F1500 N20 BSPLINE N30 X100 Y200 PW=2.0 N40 X200 Y400 N50 X300 Y300 PW=0.5 N60 X400 Y450 N70 X500 Y0 M30 ;Cubic spline example N10 CSPLINE X20 Y10 N20 X300 N30 X400 Y50 N40 X500 Y150 N50 X550 Y70 N60 X600 Y200 N70 X650 Y200 N80 X700 Y00 N90 X800 Y100 N100 X900 Y00 M30

Задание 5. В программе Spline Generator расставить контрольные точки таким образом, чтобы их координаты соответствовали значениям Х и Ү первого из двух, приведенных выше примеров. Измените отличные от единицы веса управляющих точек. Результаты сохраните в файлах с расширением \*.ncs. В редакторе добавьте недостающий текст для получения управляющей программы в соответствии с примером.

Заметьте, что координаты первой точки контура используются до команды BSPLINE в команде линейного перемещения  $G01$ , так как первоначально необходимо переместиться в начало контура.

Запустите файл в системе ЧПУ WinPCNC.

То же самое проделайте со вторым примером.

Покажите в отчете полученные результаты; формат контуров должен соответствовать изображениям на рис. 14.

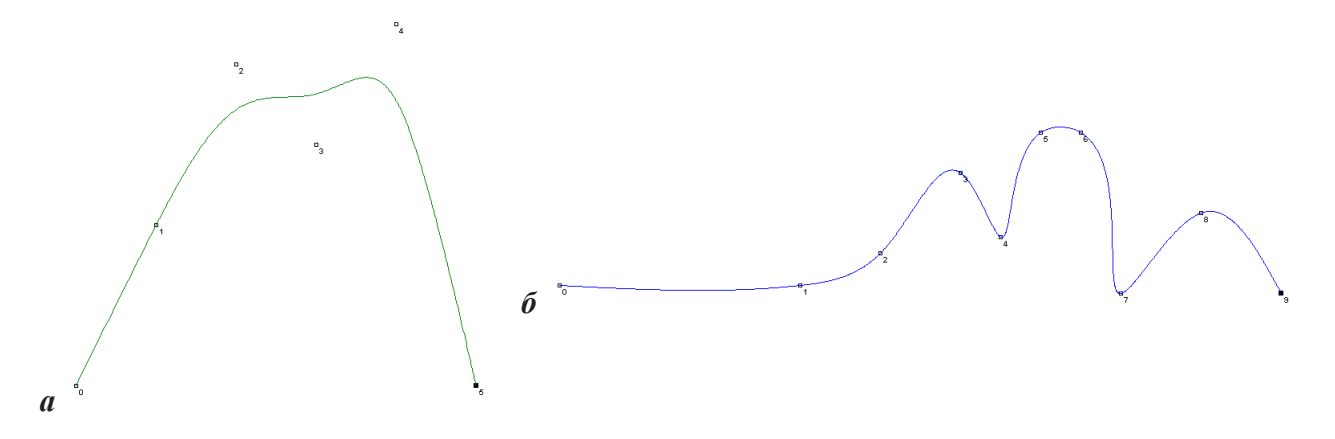

*Рис. 14.* Задание 5

Следует учитывать, что в алгоритмах систем ЧПУ используется параметрическое представление сплайнов, а это снимает ограничение на размерность пространства. В качестве параметра используется длина хорды. Применение параметрических сплайнов ASPLINE, CSPLINE и NURBS для интерполяционной кривой проиллюстрировано на рис. 15.

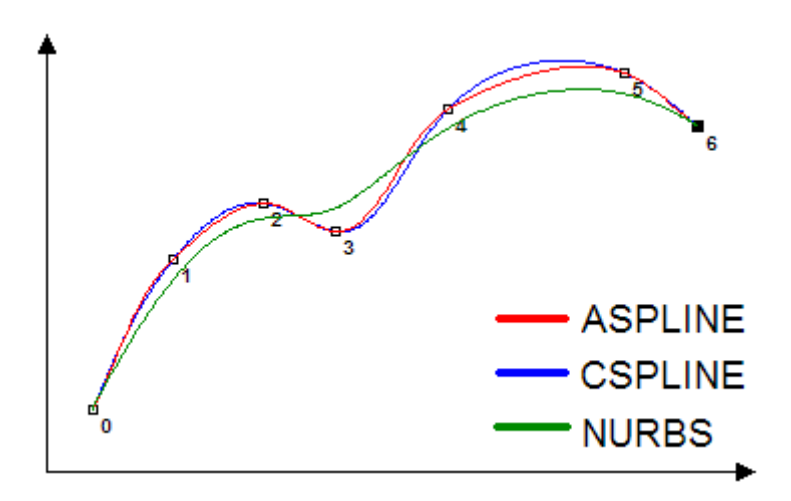

*Рис. 15.* Интерполяция контура параметрическими сплайнами

#### **Контрольные вопросы и задания**

- 1. Каковы особенности �SPLINE-сплайна (до какого порядка обеспечивается непрерывность производных, на какую часть контура влияет произвольная точка)?
- 2. Каковы особенности кубического сплайна и его отличия от ASPLINE-сплайна (см. вопрос 1)?
- 3. Какие могут быть ограничения при использовании �SPLINE и CSPLINE при аппроксимации произвольной кривой?
- 4. Об�ясните аббревиатуру NURBS.
- 5. Перечислите основные элементы математического описания кривой NURBS.
- 6. Как влияет вес точки и вектор узлов на форму кривой? Приведите примеры.
- 7. Опишите формат кадра управляющей программы при использовании сплайновой интерполяции в системах ЧПУ Sinumerik и WinPCNC.

#### **Индивидуальные задания**

 Все построения выполняются приближенно с использованием произвольных размеров, но с соблюдением пропорций, показанных на рисунках фигур и графиков.

Построить NURBS-кривую в утилите Spline Generator согласно указанному рисунку.

Предварительно установите порядок сплайна, равным k (меню Settings>Parameters... >поле Order of spline). Результат отразите в отчете.

- 1. Рис. 16 а;  $k=4$
- 2. Рис. 16 б;  $k=4$
- 3. Рис. 16 в;  $k=4$
- 4. Puc. 16  $r$ ; k=4
- 5. Рис.16 д; k=4
- 6. Рис. 16 е;  $k=4$
- 7. Puc. 16 a;  $k=3$
- 8. Рис. 16 б;  $k=3$
- 9. Puc. 16  $\bf{B}$ ;  $\bf{k}$ =3
- 10. Рис. 16 г;  $k=3$
- 11. Рис.16 д;  $k=3$
- 12. Рис.16 е;  $k=3$

Постройте кривую в утилите Spline Generator согласно указанному рисунку с помощью указанного типа сплайна. Результат отразите в отчете.

13. Рис. 17 а; ASPLINE 14. Рис. 17 б; ASPLINE 15. Рис. 17 в; ASPLINE 16. Рис. 17 а; CSPLINE 17. Рис. 17 б; CSPLINE 18. Рис. 17 в; CSPLINE

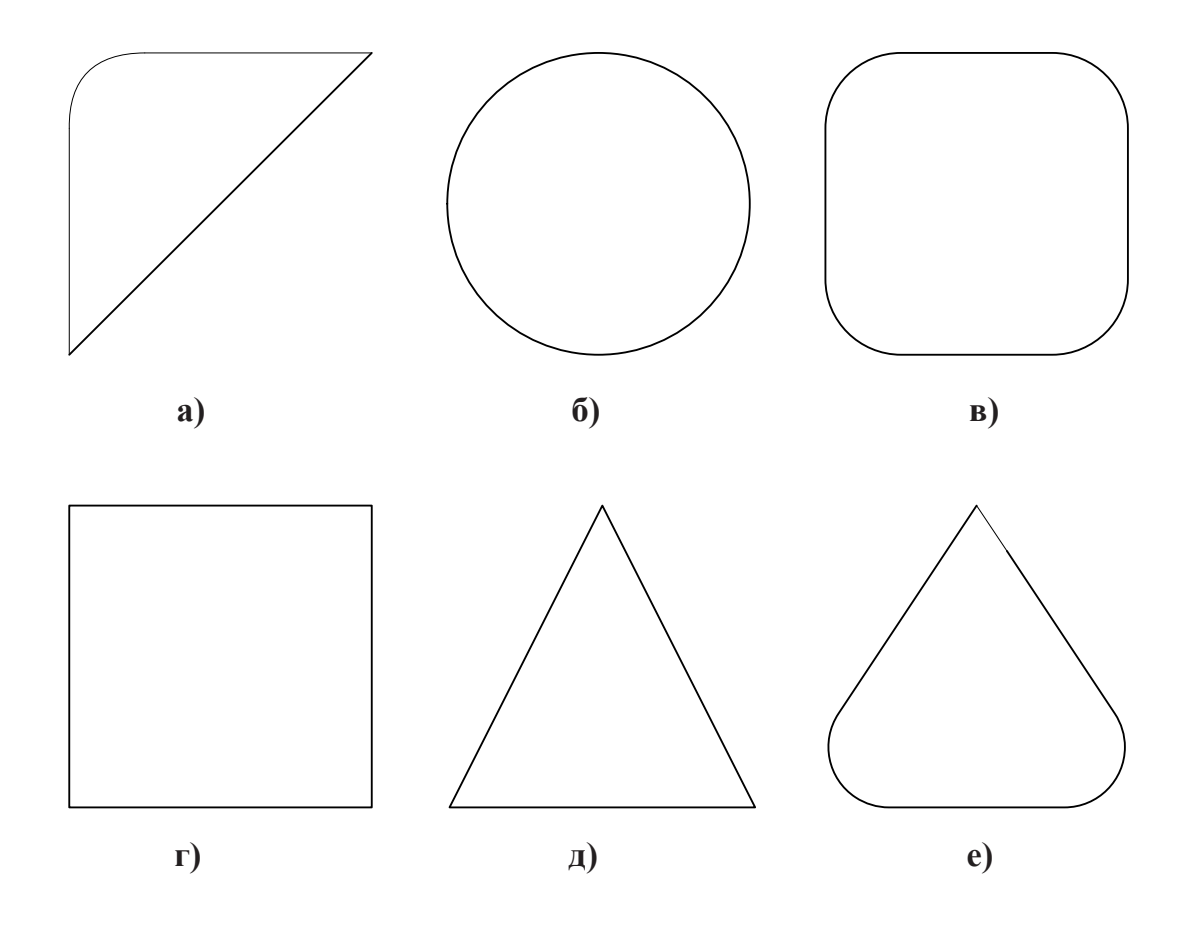

*Рис. 16.* Индивидуальные задания 1–12

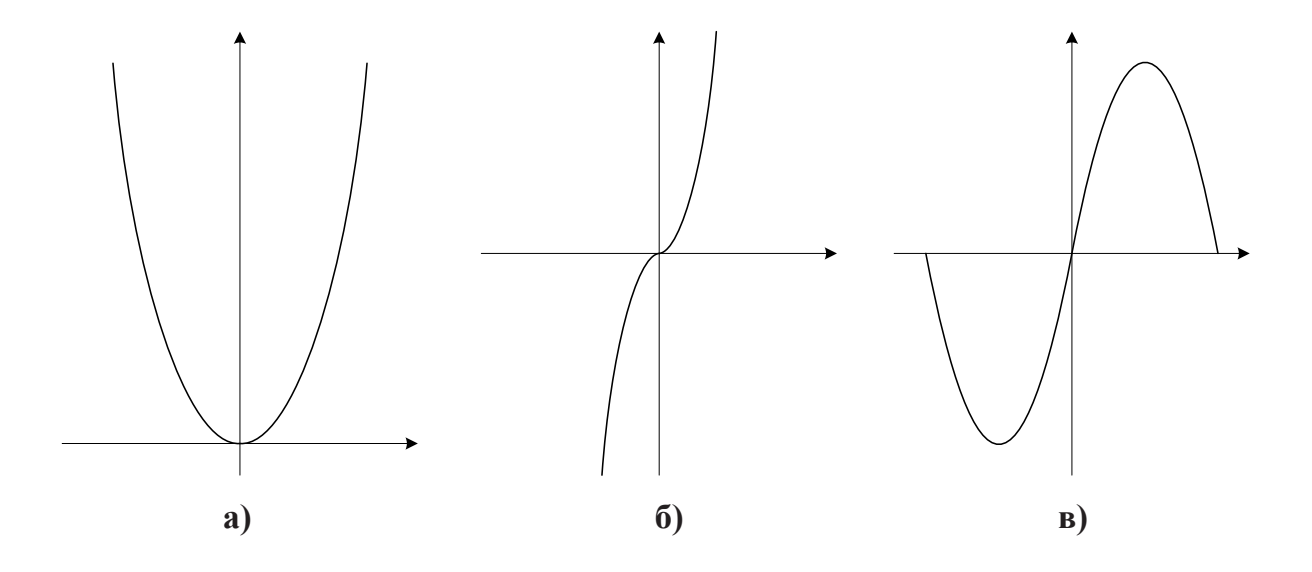

*Рис. 17.* Индивидуальные задания 13–18

# **Лабораторная работа № 2**

**Создание управляющих программ с использованием сплайновой интерполяции типов Akima (ASPLINE), NURBS (BSPLINE) и кубического сплайна (CSPLINE). Воспроизведение сплайновой интерполяции в системе ЧПУ WinPCNC**

#### **Система ЧПУ WinPCNC**

Система ЧПУ WinPCNC позволяет отрабатывать управляющие программы, обучать технологическому программированию систем ЧПУ.

Система WinPCNC служит для обучения технологов-программистов и операторов работе на современных станках (токарных, фрезерных, обрабатывающих центрах и т.п.) в условиях наибольшего комфорта. Встроенный контурный вычислитель обеспечивает возможность построения сколь угодно сложных контуров. Графическое моделирование обработки детали в реальном времени позволяет сопроводить процесс обучения средствами контроля программ и позволяет проверить готовые программы перед их отработкой на станке.

### **Ход работы**

В процессе обучения будет рассмотрено использование сплайновой интерполяции на двух примерах. Будем использовать три основных типа сплайна: ASPLINE (Akima сплайн), BSPLINE (NURBS сплайн), CSPLINE (кубический сплайн). В конце работы будут предложены индивидуальные задания и контрольные вопросы для самопроверки и закрепления изученного материала.

Рассмотрим пример с построением контура лица в профиль

### **ПРИМЕР 1: Контур лица в профиль**

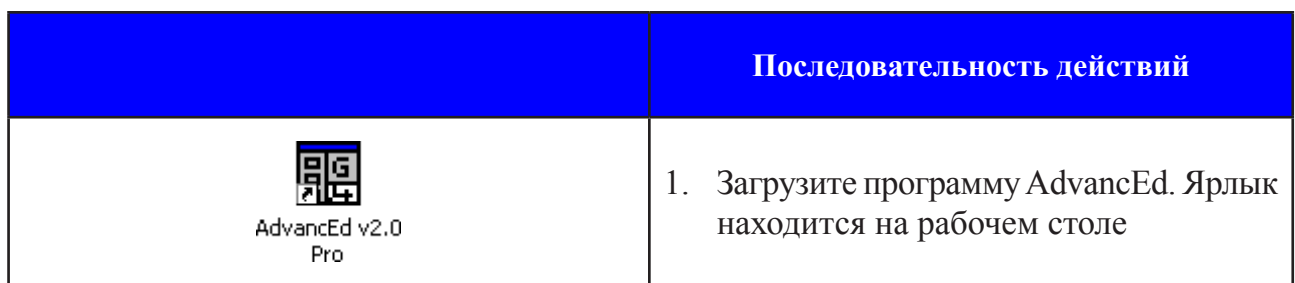

*Работа с редактором AdvancEd*

#### Создание управляющих программ с использованием сплайновой интерполяции...

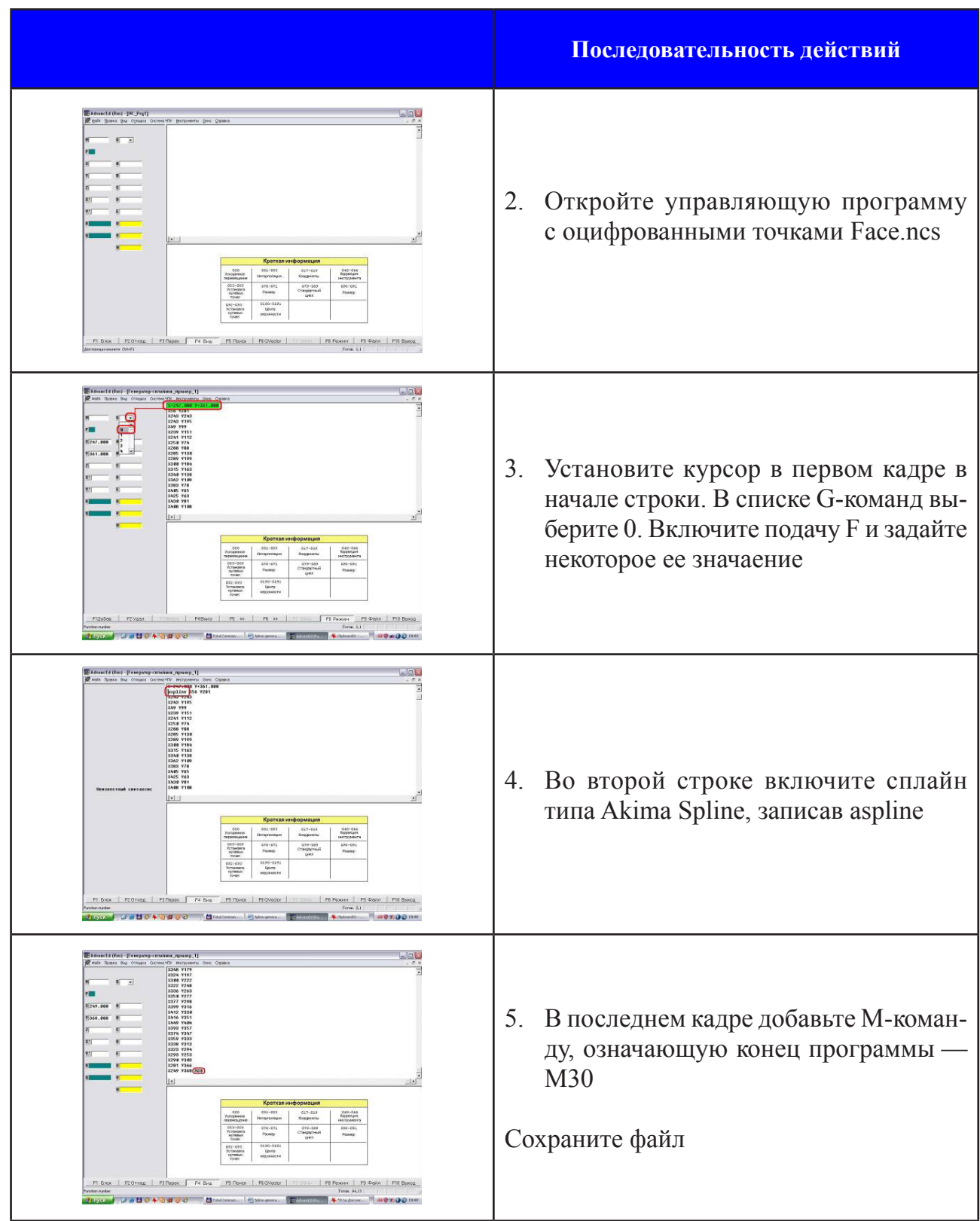

# Pa<sub>6</sub>oma c WinPCNC

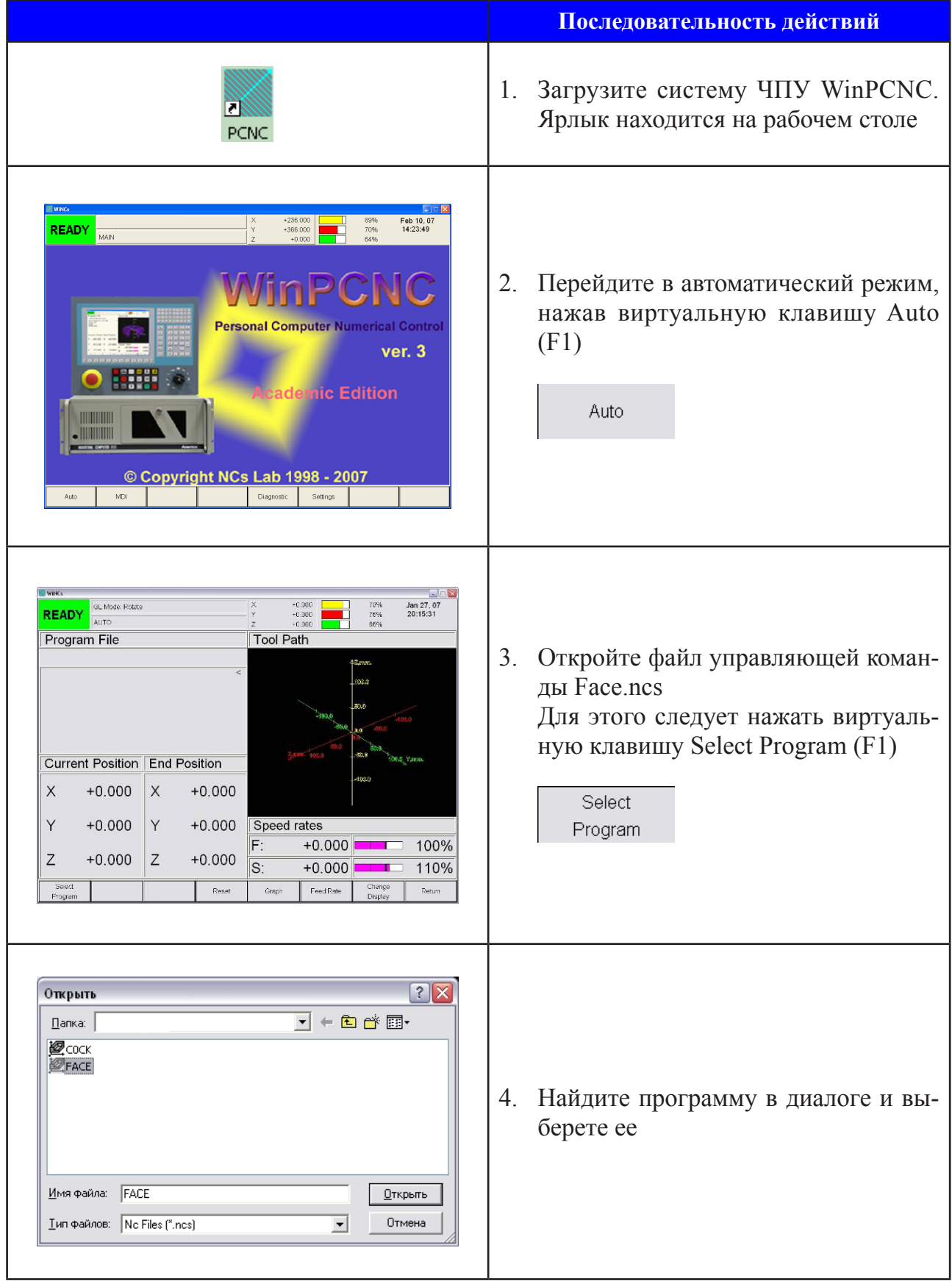

#### Создание управляющих программ с использованием сплайновой интерполяции...

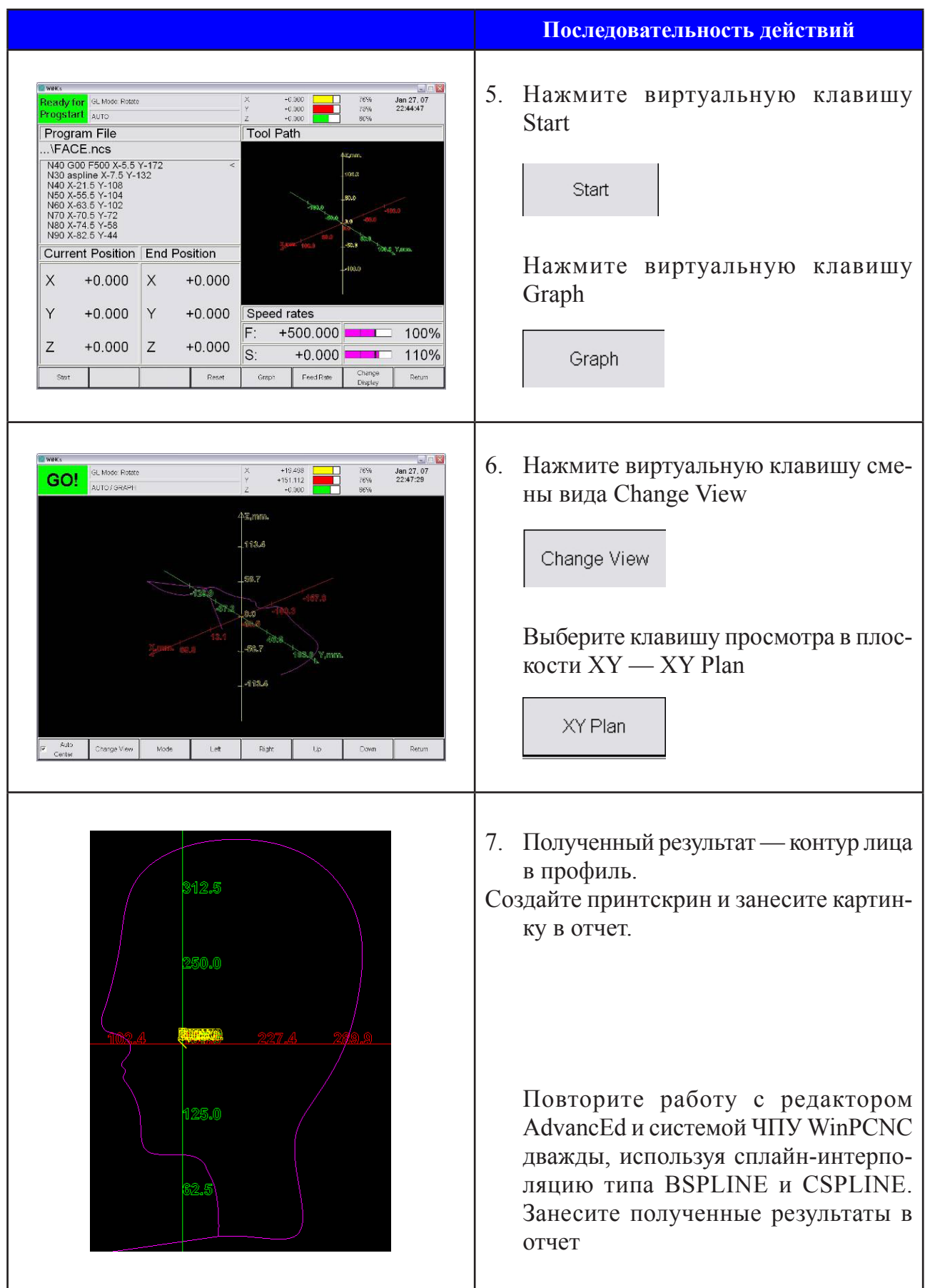

### *Код управляющей программы FACE.NSC*

Рассмотрим структуру управляющей программы: подвод к точке, включение сплайна; кадр с кодом М30, который означает конец главной программы.

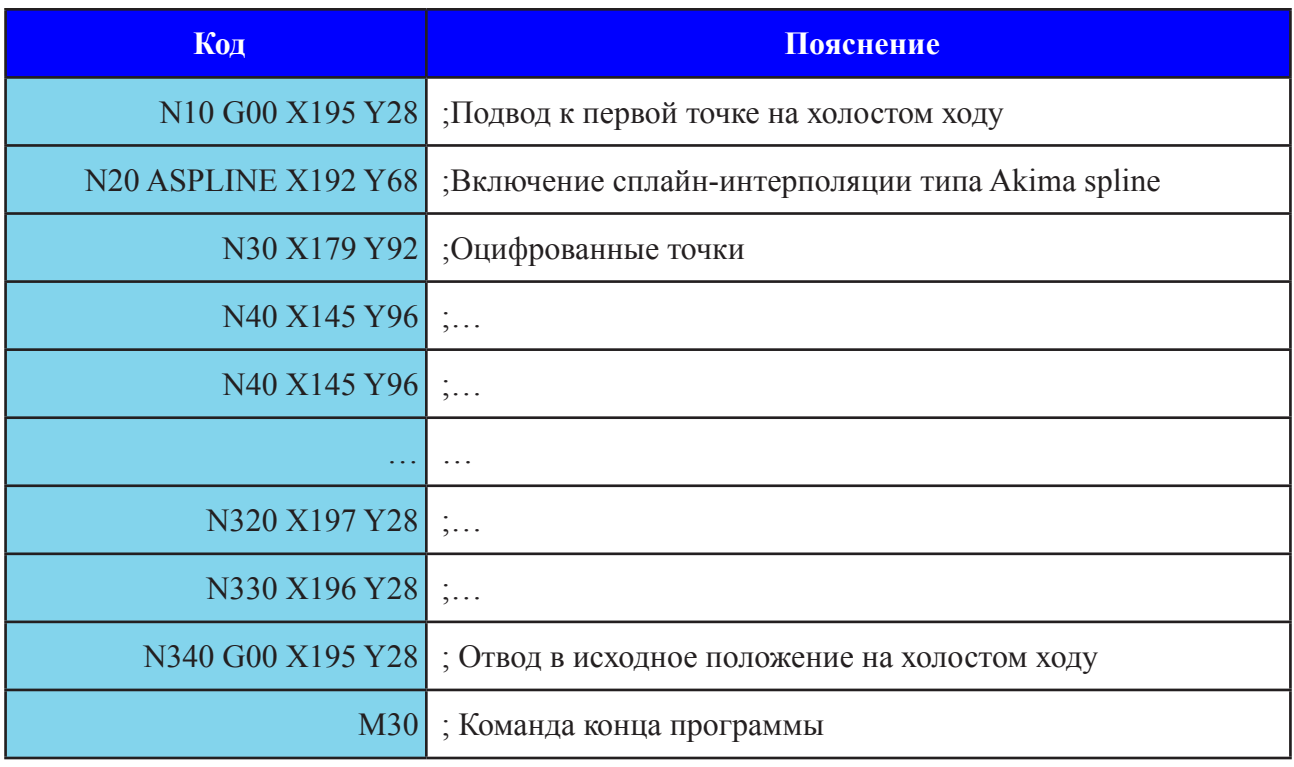

#### Внесение изменений в программу **FACE.NCS**

Повторите работу с редактором AdvancEd и системой ЧПУ WinPCNC дважды, используя сплайн-интерполяцию типа BSPLINE и CSPLINE. Внесите полученные результаты в отчет.

#### *Контуры, построенные с использованием сплайнов*

#### **ASPLINE, BSPLINE, CSPLINE,** показаны на рис. 18.

 Из рисунка следует, что использование сплайн-интерполяции уменьшает трудозатраты, сокращает время написания УП, уменьшает объем кода и общий размер программы. От выбранного типа сплайна в достаточной степени зависит конфигурация построенного контура.

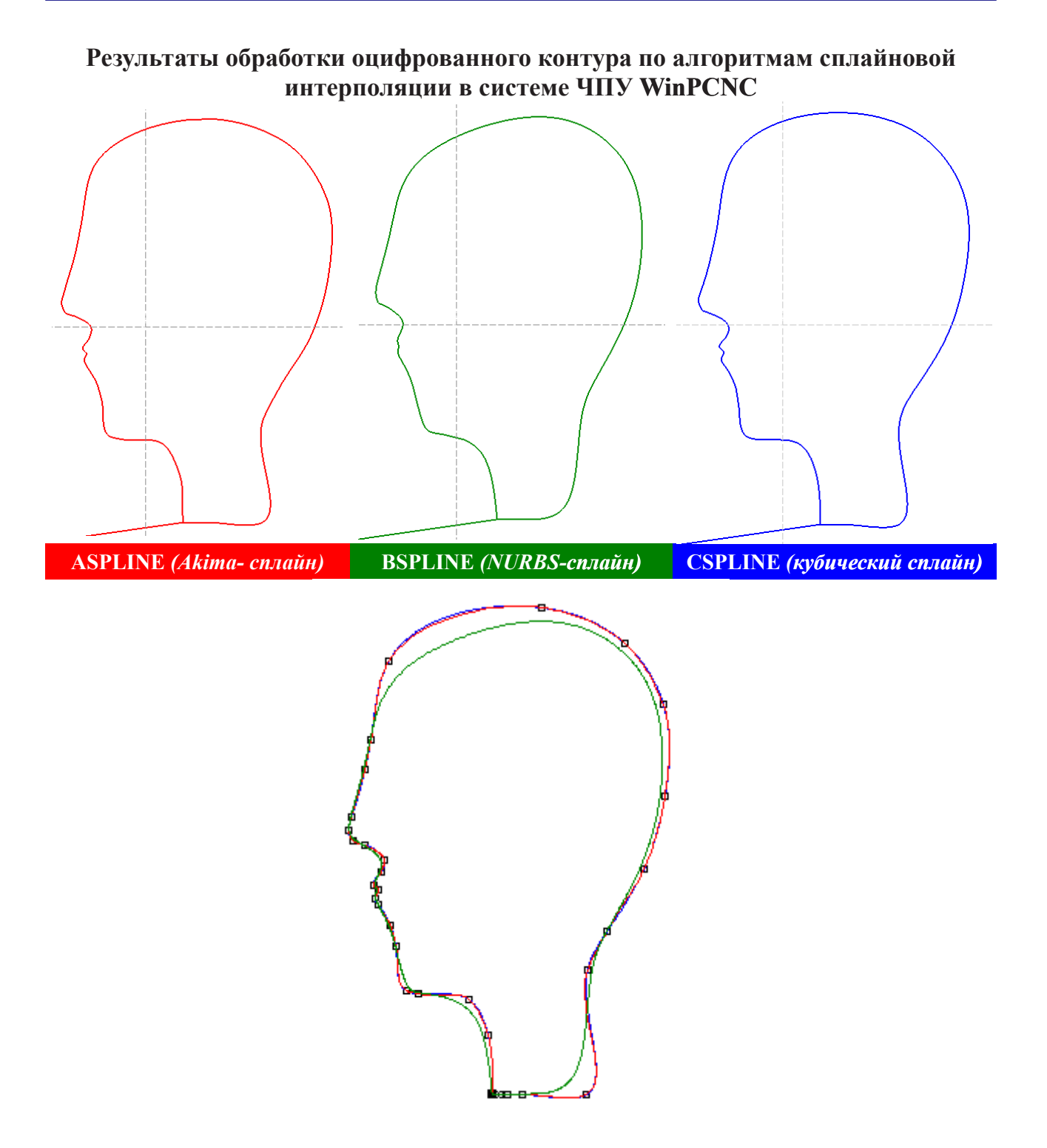

Рис. 18. Оцифрованный контур и построение сплайнов с помощью утилиты Spline Generator

# **ПРИМЕР 2. Контур птицы в профиль**

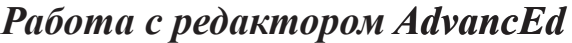

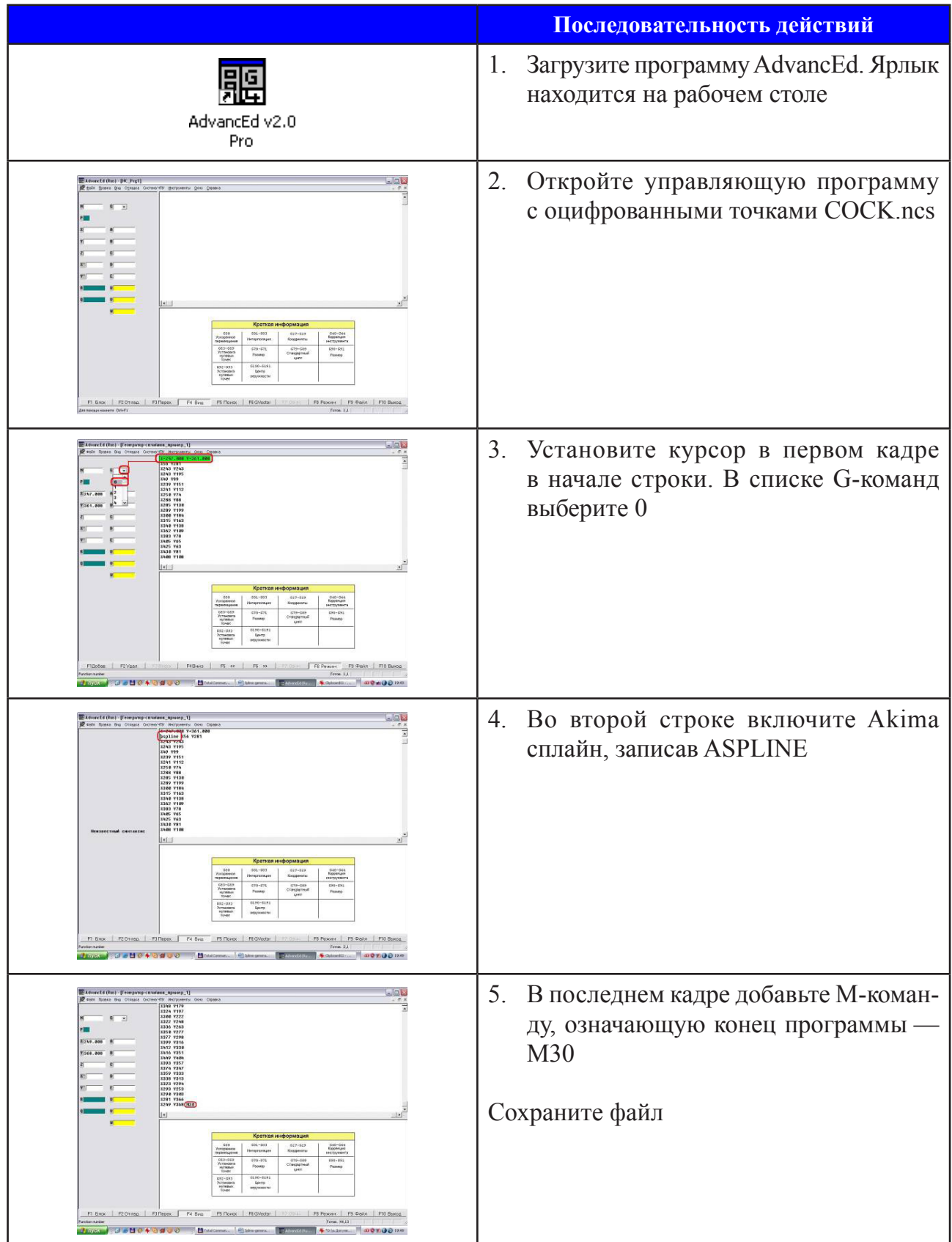

# Pa<sub>6</sub>oma c WinPCNC

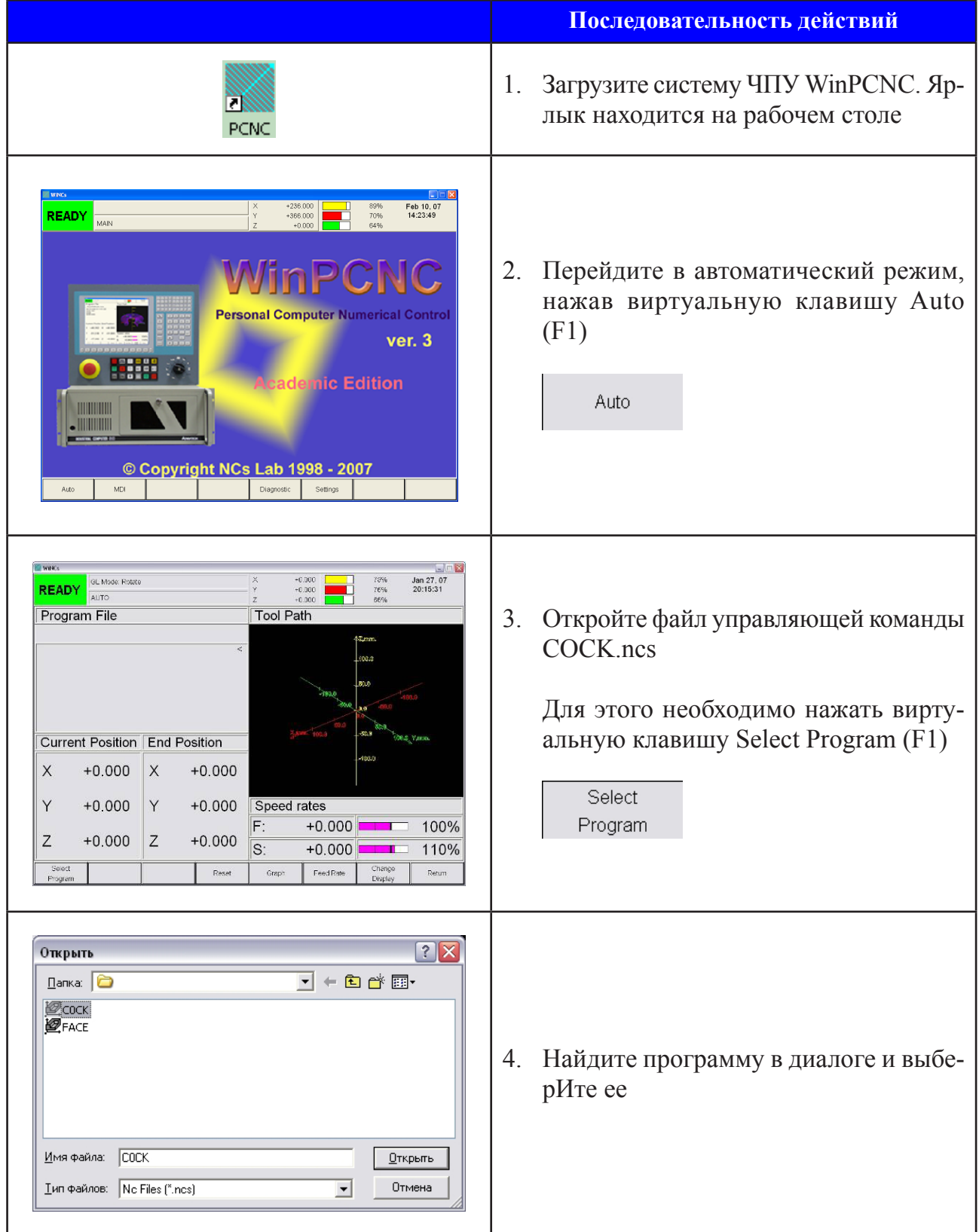

#### Лабораторная работа № 2

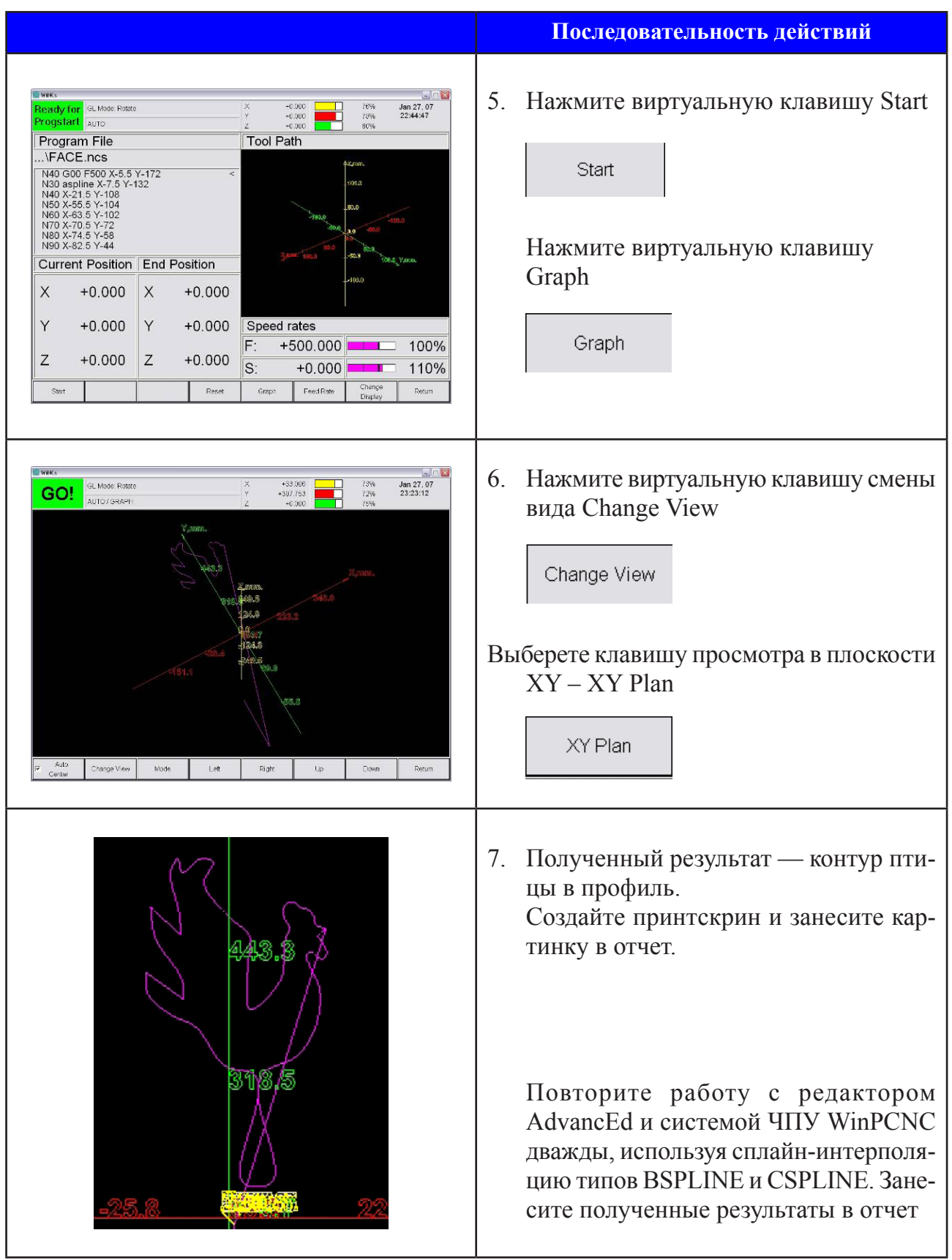

### $C$ труктура управляющей программы  $COCK.NSC$

Подвод к точке, включение сплайна; включение кадра с кодом М30, который означает конец главной программы.

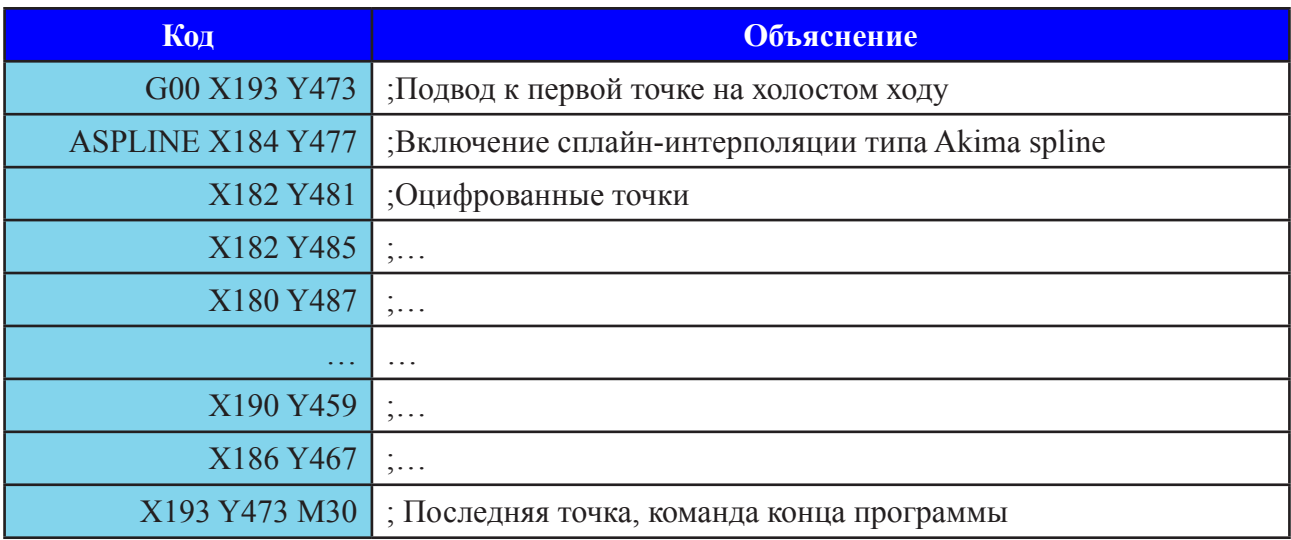

Контуры, построенные с использованием сплайнов: �ASPLINE, BSPLINE, CSPLINE, показаны на рис. 19.

 Из рисунка следует, что использование сплайн-интерполяции уменьшает трудозатраты, сокращает время написания УП, уменьшает объем кода и общий размер программы. От выбранного типа сплайна в достаточной степени зависит конфигурация построенного контура.

#### **Результаты обработки оцифрованного контура по алгоритмам сплайновой интерполяции в системе ЧПУ**

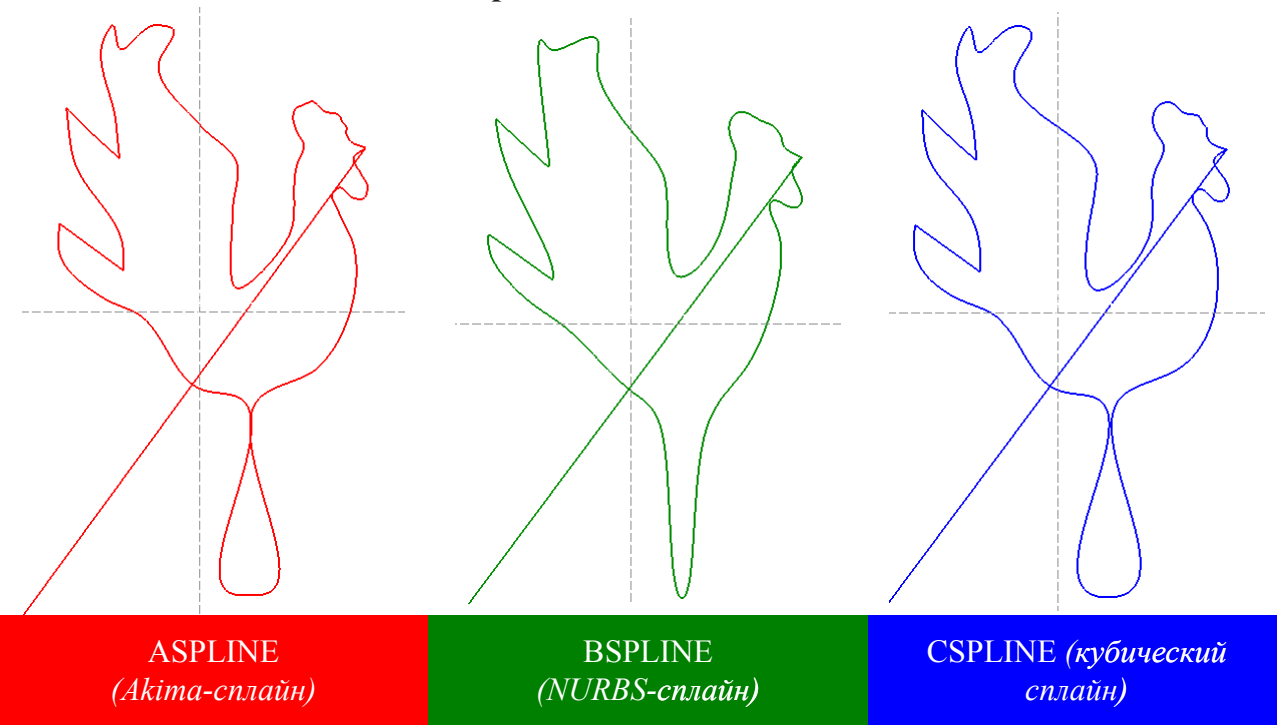

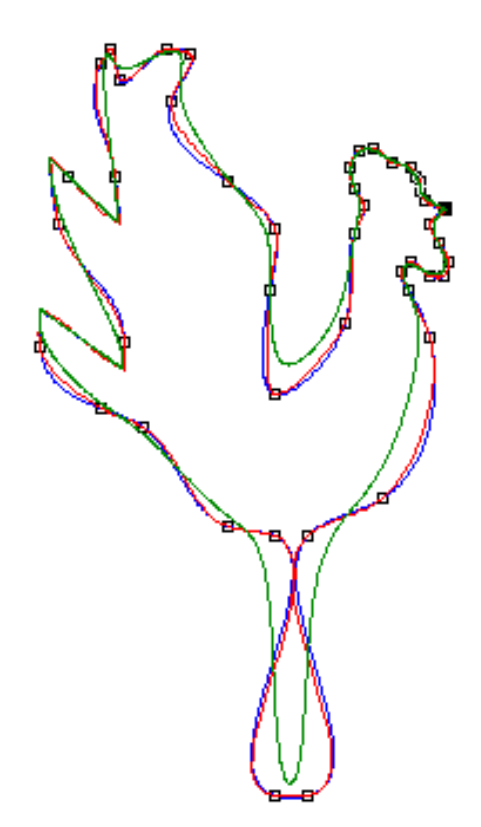

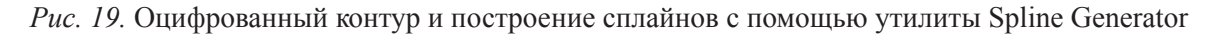

#### **Контрольные вопросы и задания**

- 1. Что такое интерполяция? Какие бывают виды интерполяции?
- 2. Дайте Определение сплайна.
- 3. Что такое вес точки; для чего, когда и как он используется?
- 4. Когда применимо использование сплайновой интерполяции?
- 5. ACPLINE как один из видов сплайновой интерполяции.
- 6. BSPLINE как один из видов сплайновой интерполяции.
- 7. CSPLINE как один из видов сплайновой интерполяции.
- 8. Когда наиболее приемлем тот или иной тип сплайновой интерполяции?
- 9. Возможно ли использование функций трансформаций координат при использовании сплайнов?
- 10. Какие функции трансформаций координат вы знаете?
- 11. Последовательность обработки программы.
- 12. Способ включения сплайна в программу.

#### **Индивидуальные задания**

- 1. В управляющей программе Kont 01, представлены оцифрованные точки неизвестного контура. Необходимо написать управляющую программу, используя сплайн-интерполяцию типа **Akima�� �**.
- 2. В управляющей программе Kont 02, представлены оцифрованные точки неизвестного контура. Необходимо написать управляющую программу, используя сплайн-интерполяцию типа **NURBS**.
- 3. В управляющей программе Kont 03, представлены оцифрованные точки неизвестного контура. Необходимо написать управляющую программу, используя сплайн-интерполяцию типа Cubic Spline.
- 4. В управляющей программе Kont 04, представлены оцифрованные точки неизвестного контура. Необходимо написать управляющую программу, используя сплайн-интерполяцию типа Akima Spline.
- 5. В управляющей программе Kont 05, представлены оцифрованные точки неизвестного контура. Необходимо написать управляющую программу, используя сплайн-интерполяцию типа **NURBS**.
- 6. В управляющей программе Kont 06, представлены оцифрованные точки неизвестного контура. Необходимо написать управляющую программу, используя сплайн-интерполяцию типа Cubic Spline.
- 7. В управляющей программе Kont 07, представлены оцифрованные точки неизвестного контура. Необходимо написать управляющую программу, используя сплайн-интерполяцию типа **Akima�� �**.
- 8. В управляющей программе Kont 08, представлены оцифрованные точки неизвестного контура. Необходимо написать управляющую программу, используя сплайн-интерполяцию типа **NURBS**.
- 9. В управляющей программе Kont 09, представлены оцифрованные точки неизвестного контура. Необходимо написать управляющую программу, используя сплайн-интерполяцию типа Cubic Spline.
- 10. В управляющей программе Kont 10, представлены оцифрованные точки неизвестного контура. Необходимо написать управляющую программу, используя сплайн-интерполяцию типа Akima Spline.
- 11. В управляющей программе Kont 11, представлены оцифрованные точки неизвестного контура. Необходимо написать управляющую программу, используя сплайн-интерполяцию типа **NURBS**.
- 12. В управляющей программе Kont 12, представлены оцифрованные точки неизвестного контура. Необходимо написать управляющую программу, используя сплайн-интерполяцию типа Cubic Spline.

# Лабораторная работа № 3

# **ГЕНЕРАЦИЯ И РЕДАКТИРОВАНИЕ** СПЛАЙН-КОНТУРОВ. СОЗДАНИЕ И ОТРАБОТКА УПРАВЛЯЮЩИХ ПРОГРАММ

#### **Введение**

Далее рассмотрены и использованы программные инструменты, которые позволяют подготовить управляющие программы, отредактировать и запустить их:

- Spline Generator:
- AdvancEd:
- $\bullet$  WinPCNC.

### **Spline Generator**

Этот инструмент позволяет строить контуры свободной формы, используя сплайнинтерполяцию (рис. 20). На плоскости расставляют точки, выбирают в меню тип сплайна (Akima, NURBS или кубический сплайн) и строят контур.

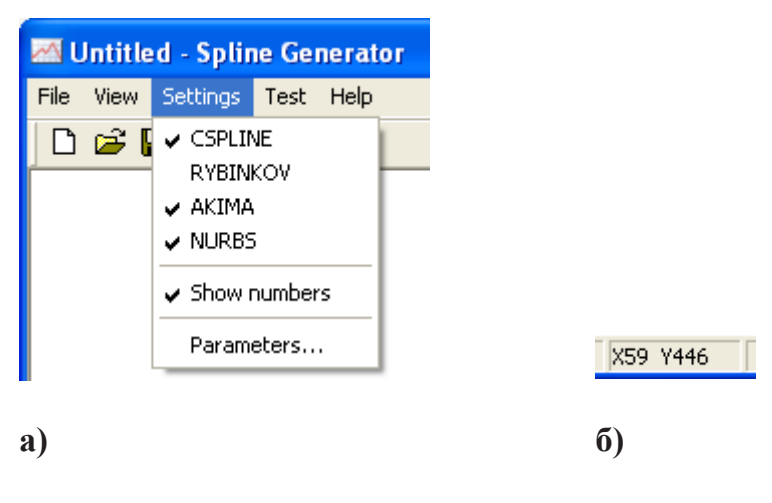

Puc. 20. Spline Generator: а) меню выбора используемых сплайнов; б) окно статуса

Точки можно удалять, добавлять и смещать. В окошке статуса указываются текущие координаты указателя мышки. Точки нумеруются, но нумерацию можно выключить. Для сплайна типа NURBS можно задать веса точек.

Полученную кривую можно сохранить в файле в формате txt, где будут записаны последовательности координат Х и Ү. Таким образом, с помощью программы можно не только просмотреть, как будет строиться та или иная кривая, но и использовать полученные оцифрованные точки в дальнейшем. Результаты сравнения ручного и программного способов оцифровки с помощью Spline Generator приведены в приложении 1.

## **AdvancEd**

AdvancEd — инструмент для редактирования управляющих программ.

### **WINPCNC**

Система ЧПУ WinPCNC, будет использована для запуска управляющих программ в режиме моделирования.

# **ПРИМЕР 1. Контур буквы**

#### Работа с программой Spline Generator

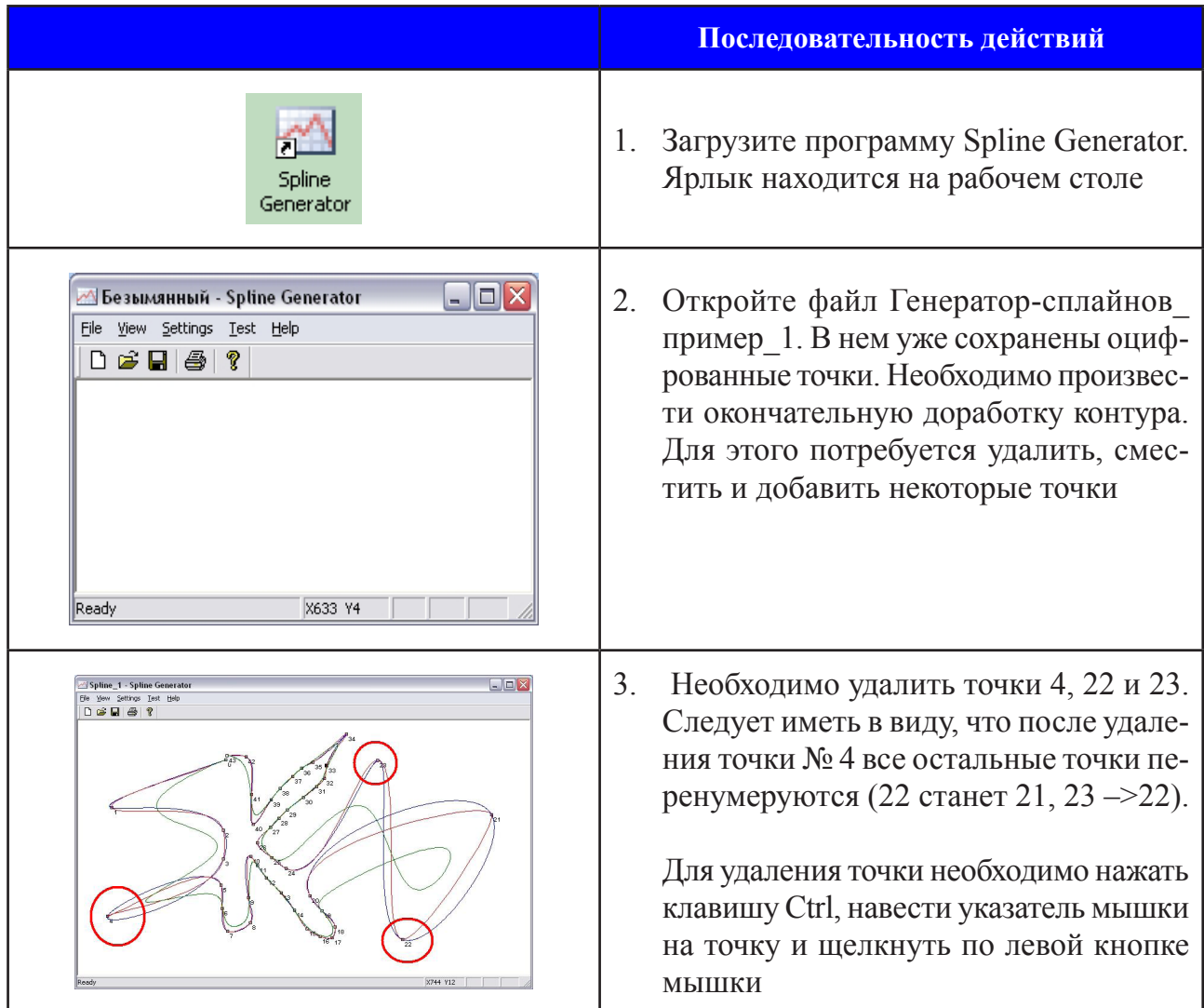

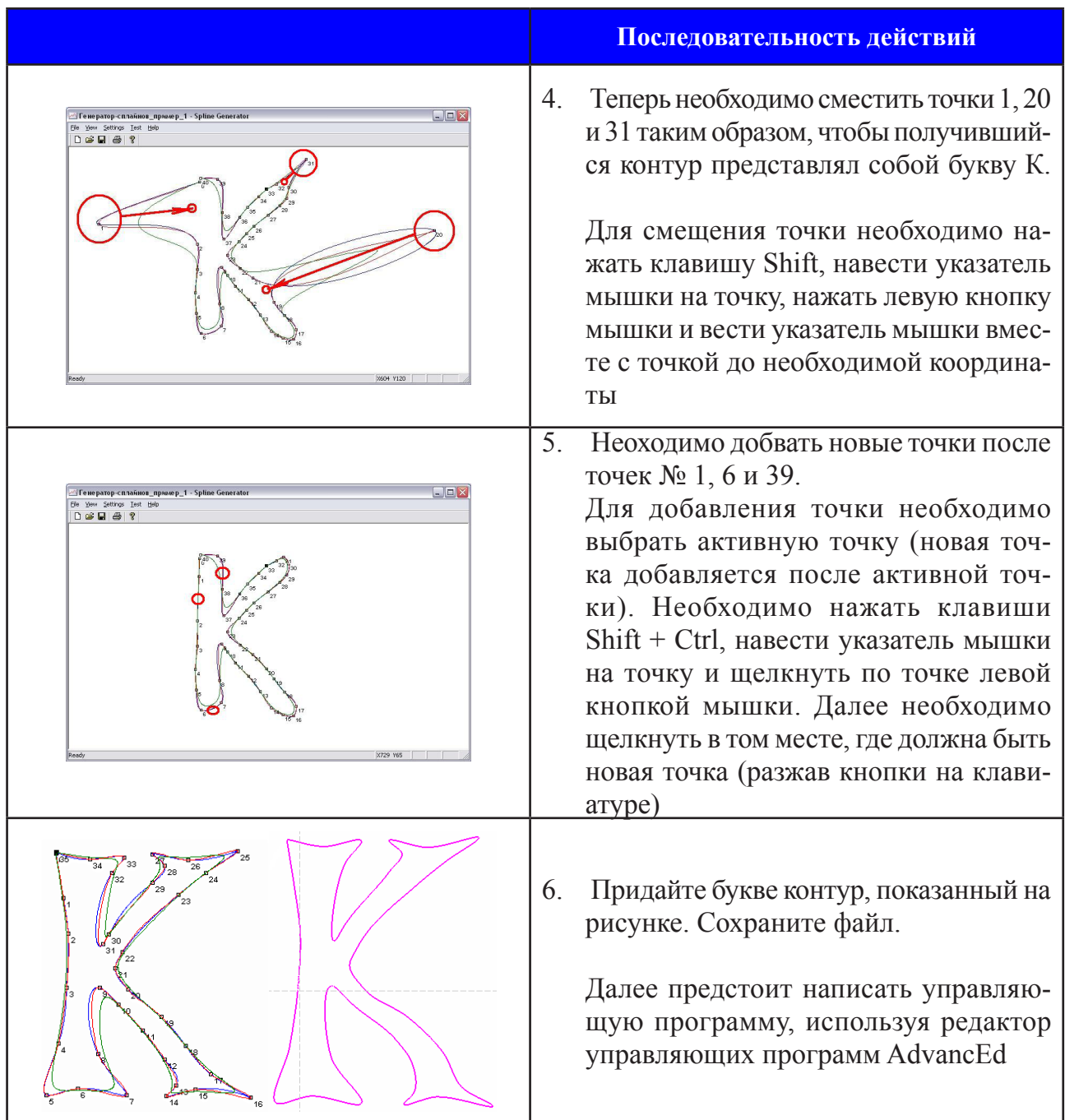

# Работа с программой AdvancEd

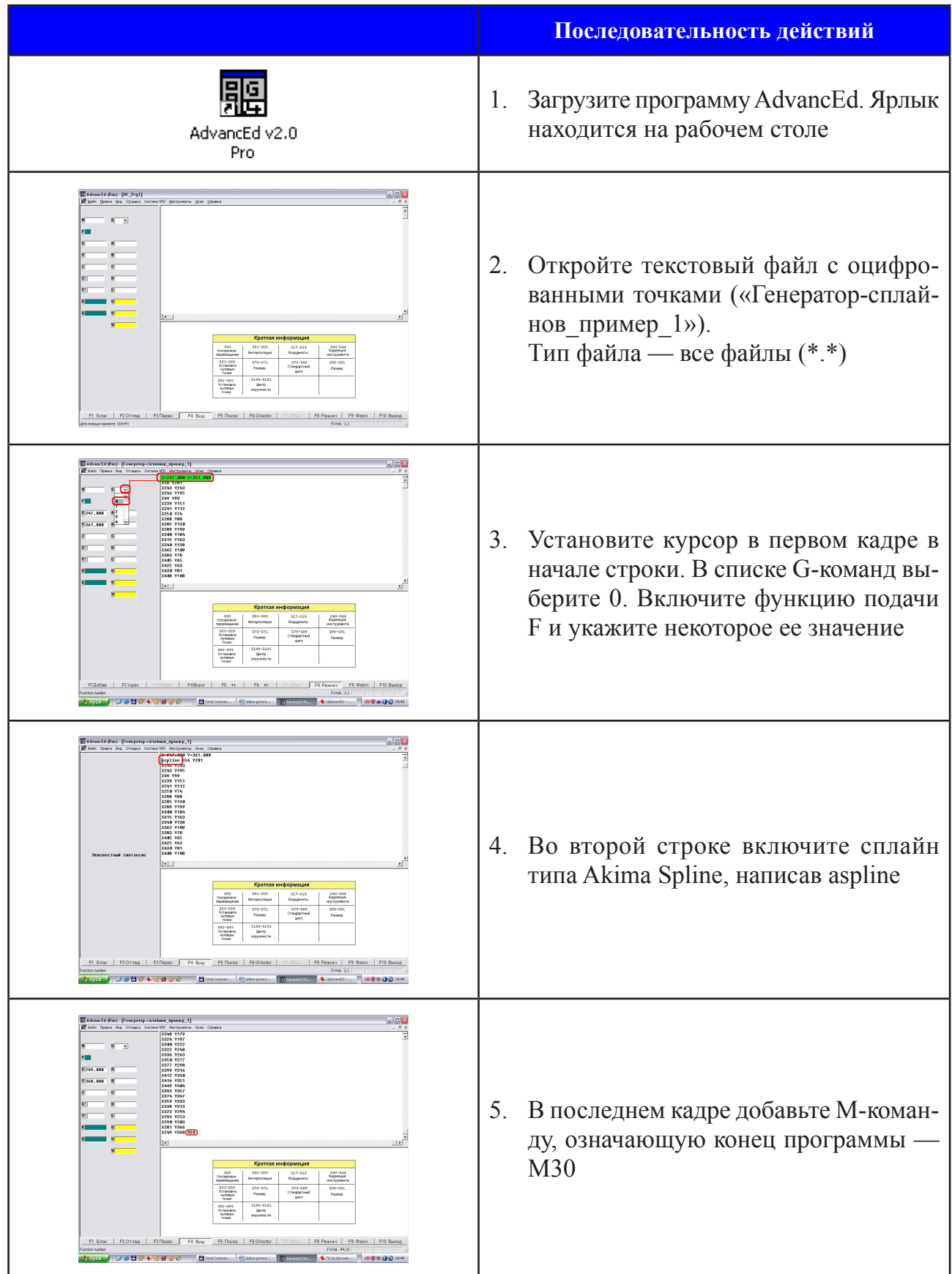

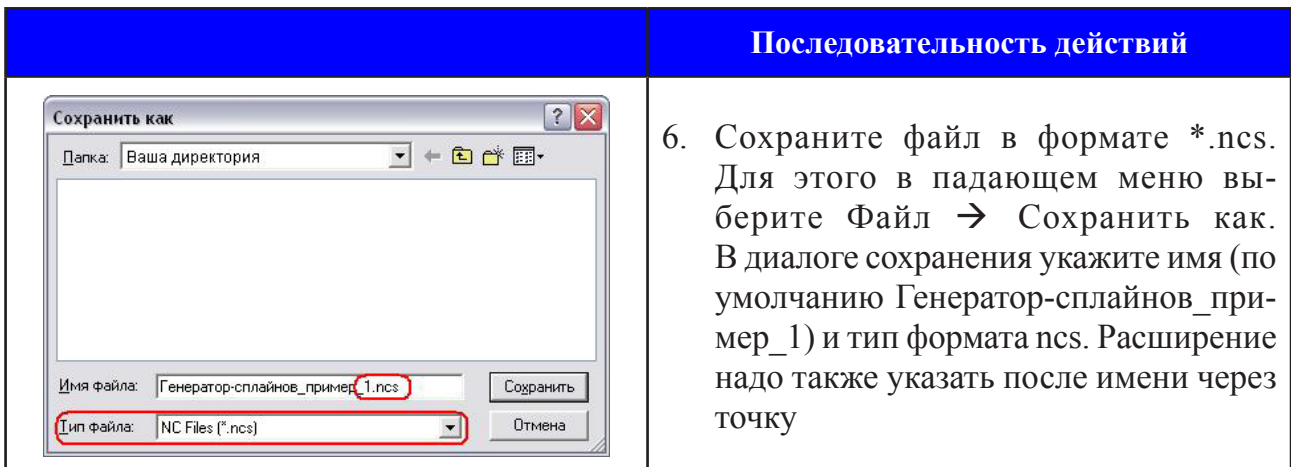

### Работа с системой WinPCNC

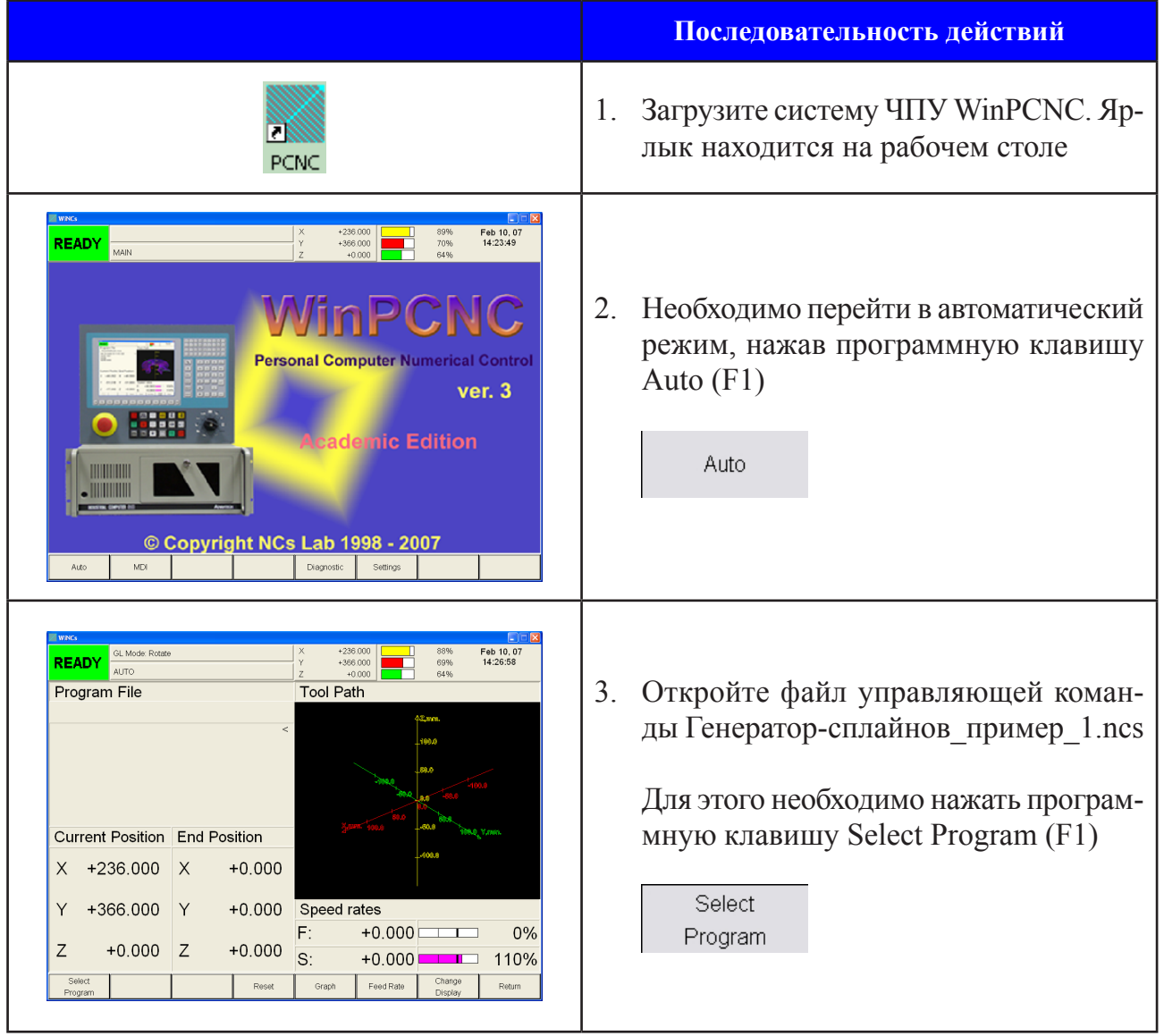

#### Генерация и редактирование сплайн контуров сплайн контуров...

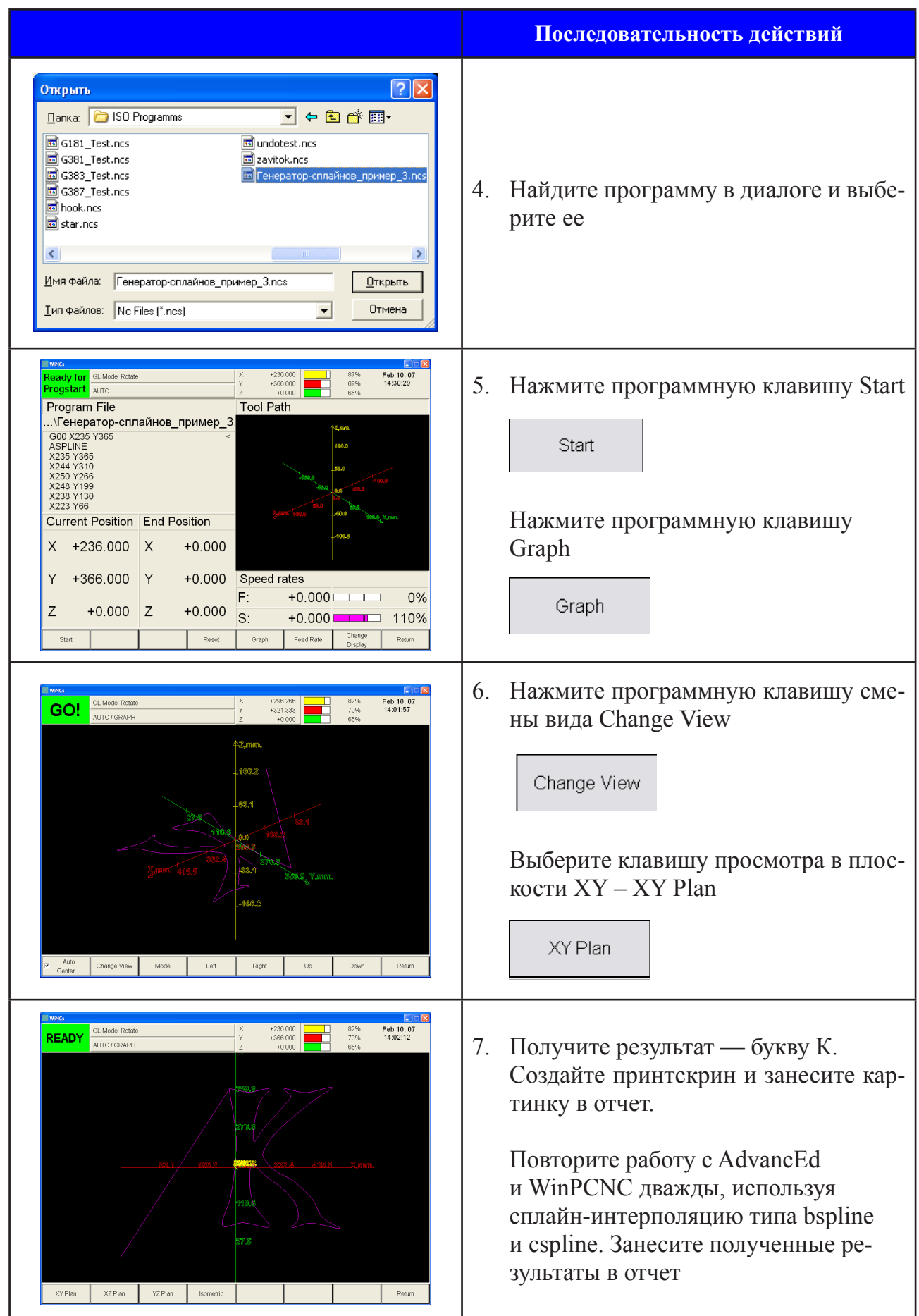

### ПРИМЕР 2. Контур фигуры

В этом примере предлагается самостоятельно построить сложный контур, отрелактировать его (написать УП) и запустить в системе WINPCNC в режиме моделиро**вания** 

#### Работа с программой Spline Generator

Предлагается два возможных варианта на выбор.

1. Построить контур, такой же, как на картинке.

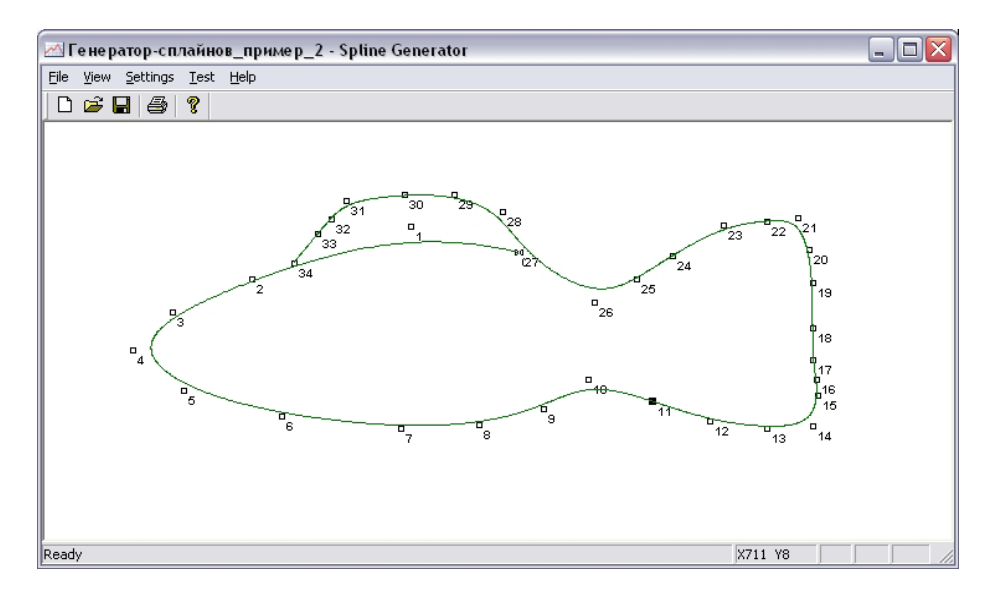

2. Предложить свой вариант, обсудив его с преподавателем.

#### Работа с пограммой AdvancEd

Отредактируйте файл, добавив команду холостого хода G00, подачу F, сплайн-интерполяцию типа Akima spline и команду окончания программы М30. Сохраните файл в формате \*.ncs

#### Работа с системой WinPCNC

Запустите управляющую программу. Сохраните результат в отчете.

Повторите работу с AdvancEd и WinPCNC дважды, используя сплайн-интерполяцию типа bspline и cspline. Занесите полученные результаты в отчет.

#### **Контрольные вопросы и задания**

- 1. Каково назначение программного инструмента AdvancEd?
- 2. Каково назначение программного инструмента Spline Generator?
- 3. Каково назначение системы ЧПУ WinPCNC
- 4. Каково назначение компьютерной системы управления?
- 5. Перечислите инструментальные средства разработки программного обеспечения систем управления.

#### **Индивидуальные задания**

В каждом варианте предлагается по два контура на выбор. При желании можно предложить свой вариант, обсудив его с преподавателем.

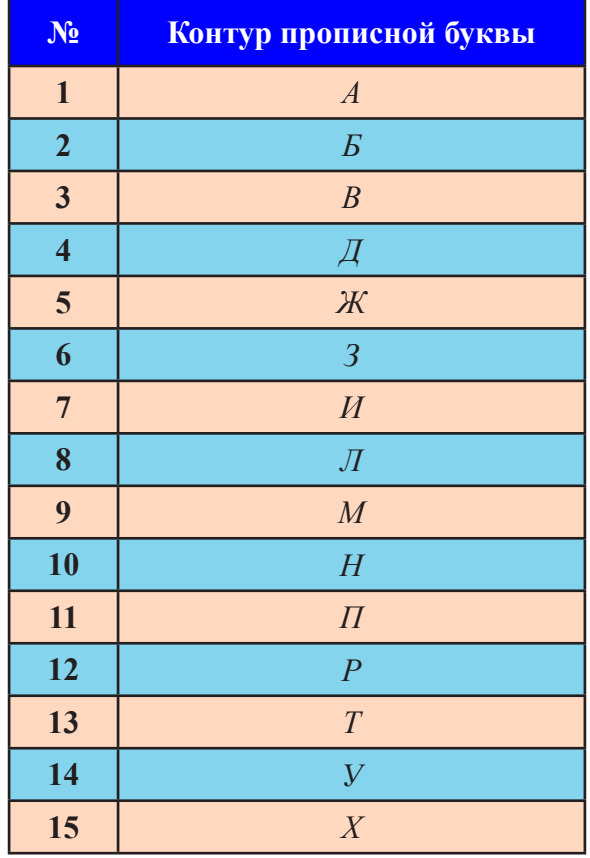

# ПРИЛОЖЕНИЕ 1

Сравнение способов оцифровки. Если сравнивать ручной способ оцифровки и программный (с помощью Spline Generator), то результаты таковы [1]:

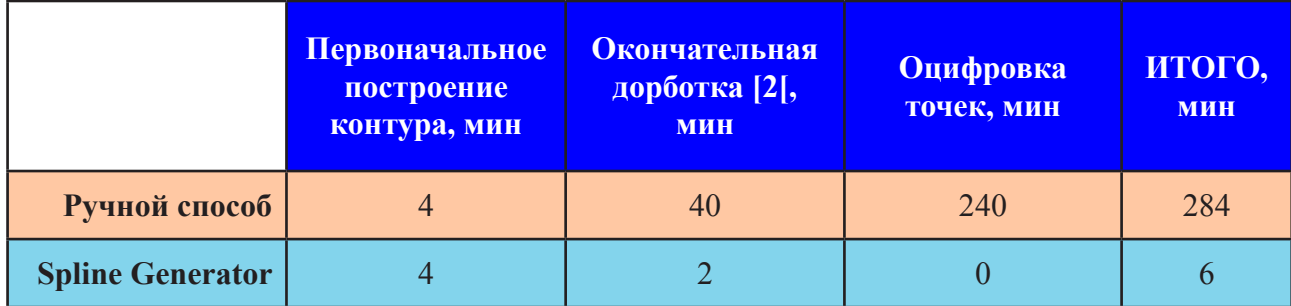

- $1 \sqrt{\mu}$ ля построения контура использовалось количество точек, равное 100.
- $2 B$  проиесс окончательной доработки входят такие операции как удаление точек, добавление и их смещение. Указанное время является среднестатистическим, так как оно в значительной степени зависит от сложности контура.

Можно констатировать, что использование программы Spline Generator сокращает время подготовки оцифрованных точек контура для их дальнейшего использования в УП в 47 раз. Также существенно уменьшаются трудозатраты.

# **Список литературы**

- 1. *Сосонкин В.Л., Мартинов Г.М.* Системы числового программного управления: Учеб. пособие. М.: Логос, 2005. 296 с.
- 2. *Мартинов Г.М., Сосонкин В.Л.* Проблемы использования сплайновой интерполяции в системах ЧПУ при обработке скульптурных поверхностей // Автоматизация в промышленности. 2006. № 11. C. 3–9.
- 3. *Сосонкин В.Л., Мартинов Г.М.* AdvancEd универсальная среда для редактирования, отладки и моделирования программ ЧПУ в коде ISO-7bit (любой версии) // Автотракторное электрооборудование. 2001. № 1–2 . С. 41–42.
- 4. http://www.NCsystems.ru/
- 5. *Сосонкин В.Л., Мартинов Г.М.* Новый подход к построению редакторов управляющих программ: Универсальная среда AdvancEd // Информационные технологии в проектировании и производстве. М.: ВИМИ, 1999. № 1. С. 80–87.